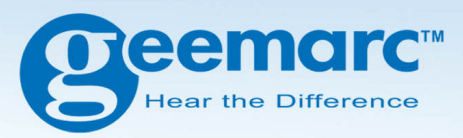

# **CL555 Versterkte telefoon met grote knoppen en antwoordapparaat**

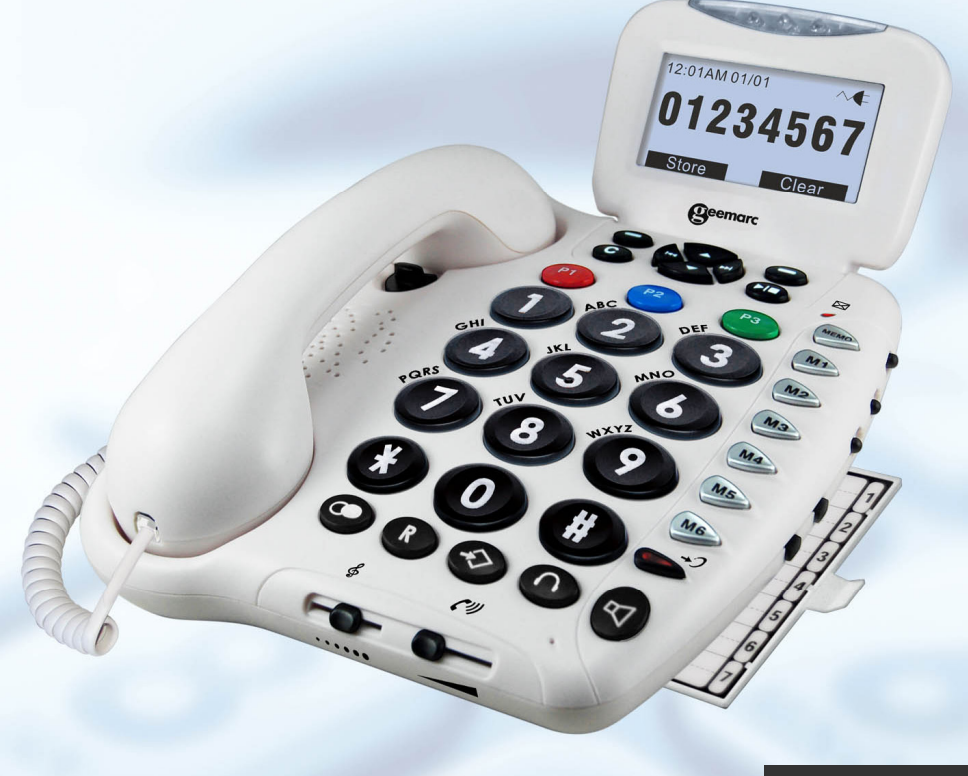

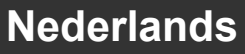

# **INHOUDSOPGAVE**

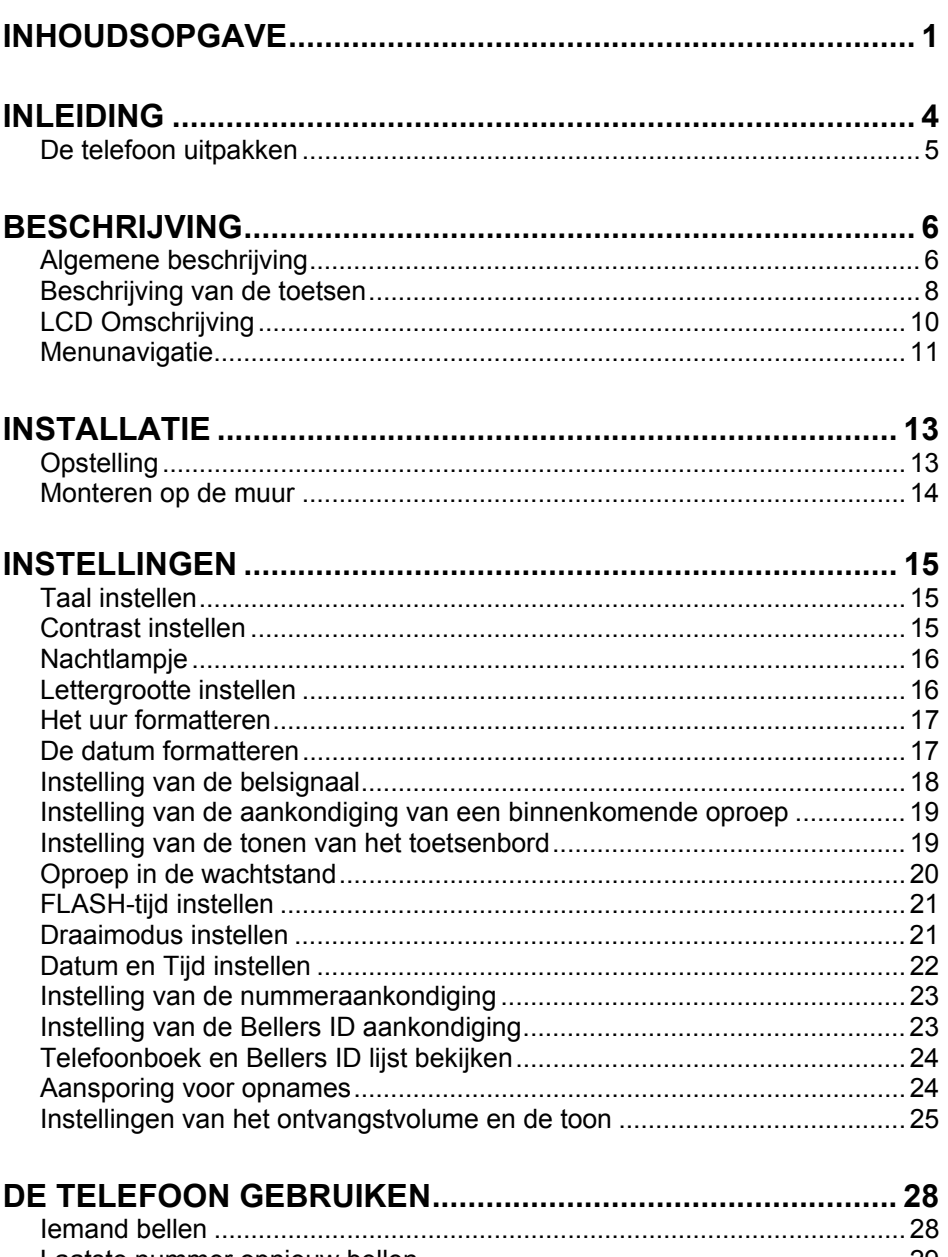

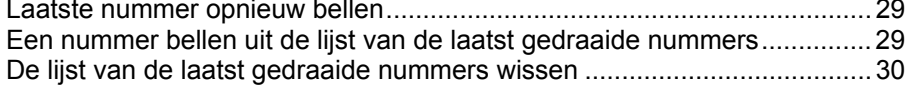

# **INHOUDSOPGAVE**

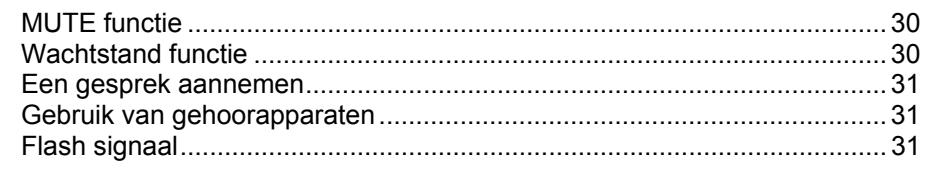

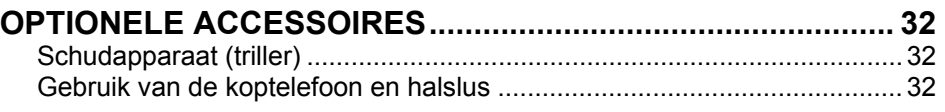

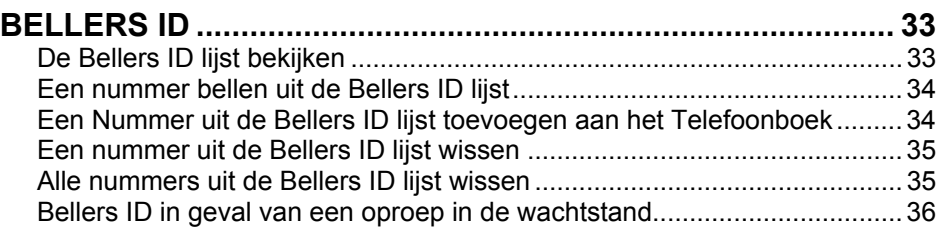

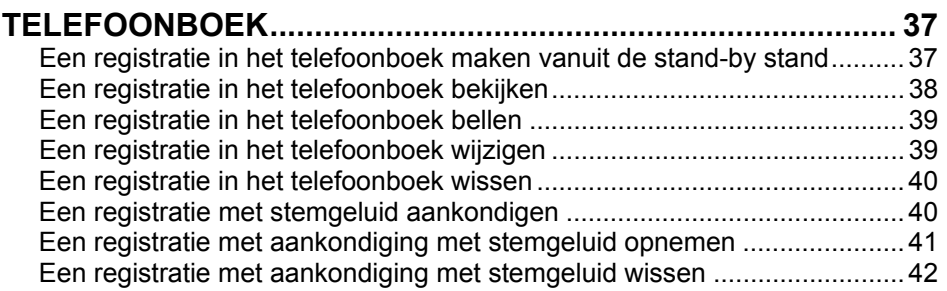

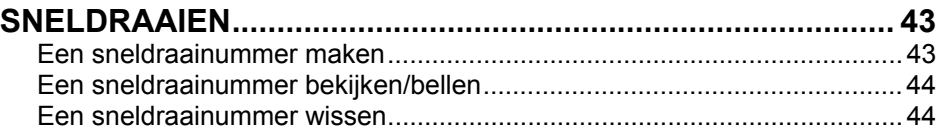

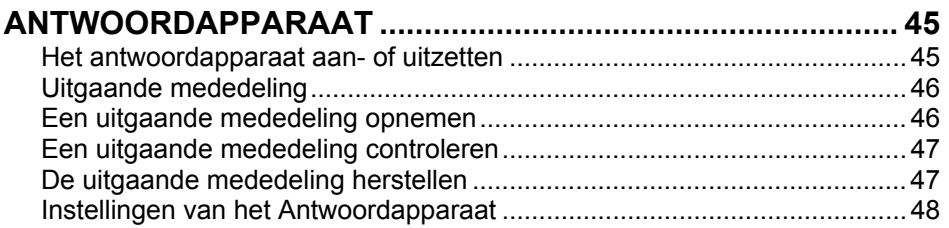

# **INHOUDSOPGAVE**

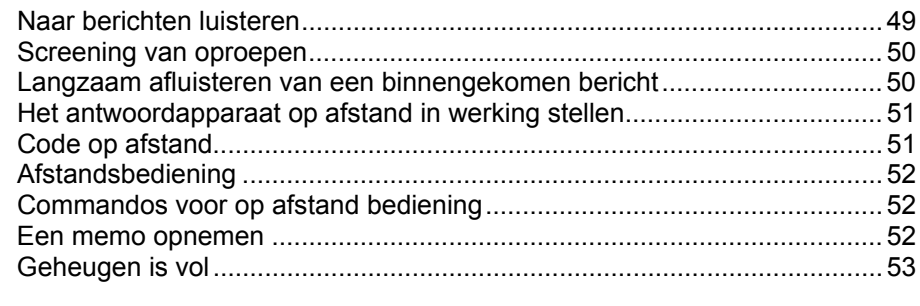

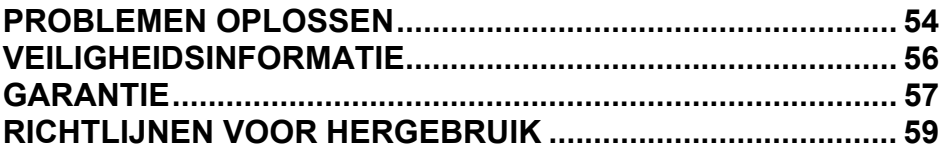

### **INLEIDING**

Gefeliciteerd met de aankoop van uw Geemarc CL555. Dit is een multifunctionele telefoon. Het biedt handenvrij gebruik, bellers ID\*, aankondiging van de beller of een gedraaid nummer, een telefoonboek, sneldraaien en een antwoordapparaat. Het levert ook versterking wat handig is voor hardhorende mensen. Het apparaat heeft grote knoppen en een gemakkelijk te zien en te gebruiken toetsenbord om foutief draaien te voorkomen. Deze telefoon is compatibel met gehoorapparaten.

Om de mogelijkheden van uw Geemarc telefoon volledig te benutten is het van belang dat u eerst de onderstaande instructies leest. Bewaar deze gebruikshandleiding voor toekomstige raadpleging op een veilige plek.

Deze handleiding legt u uit hoe u de telefoon moet gebruiken.

**CL555** 

\* Om de bellers display te gebruiken moet u zich op bellers display bij uw dienstverlener van telefoonverkeer registreren.

# **INLEIDING**

### **De telefoon uitpakken**

Wanneer u de telefoon uitpakt, moet u het volgende vinden in de verpakking:

- 1 CL555 eenheid
- 1 CL555 handset met gedraaid koord
- 1 Telefoon aansluitsnoer
- 1 adapter voor de netvoeding
- 1 gebruikshandleiding

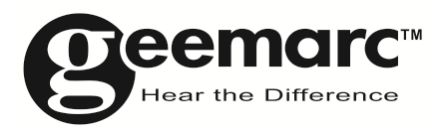

**Bezoek ons op www.geemarc.com voor productondersteuning en hulp** 

### **Algemene beschrijving**

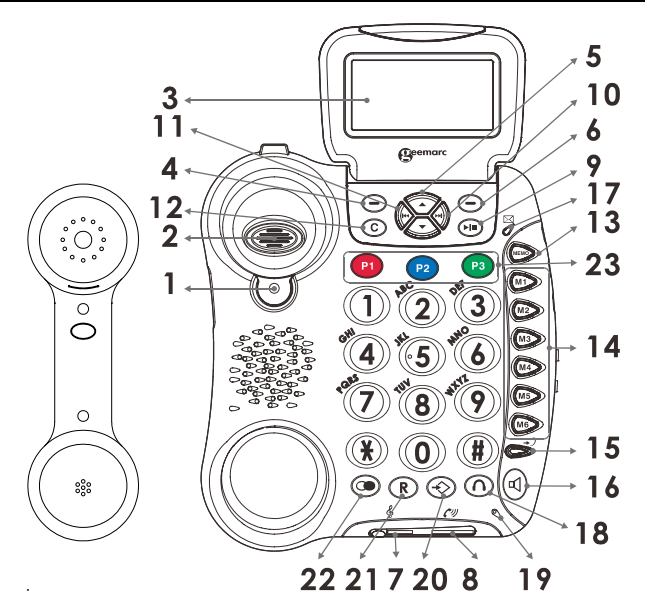

- 1. Ophanglipje van de handset 13. MEMO
- 2. Schakelaar voor de

telefoonhaak

3. Groot LCD beeldscherm 15. Extra

5. Naar boven/beneden scrollen

7. Aanpassing van de ontvangsttoon

8. Aanpassing van de 8. Aanpassing van de 20. Opslagtoets  $\Rightarrow$ 

14. Toetsen voor sneldraaien (M1- M6)

versterkingstoets/indicator  $\rightarrow$ 

4. Linker 'softkey' 16. Luidsprekertoets  $\boxed{4}$ 

17. LED voor bericht in de wachtstand/nieuwe oproep

- 6. Rechter 'softkey' 18. Toets v/d koptelefoon
	- 19. Microfoon

- 9. Afspelen/stop 21. R toets
- 10. Volgende 22. Toets voor herhaald draaien

 $\cap$ 

11. Vorige 23. Toetsen voor sneldraaien naar nummers voor noodgevallen (P1- P3)

12. DEL (= wissen) toets (C)

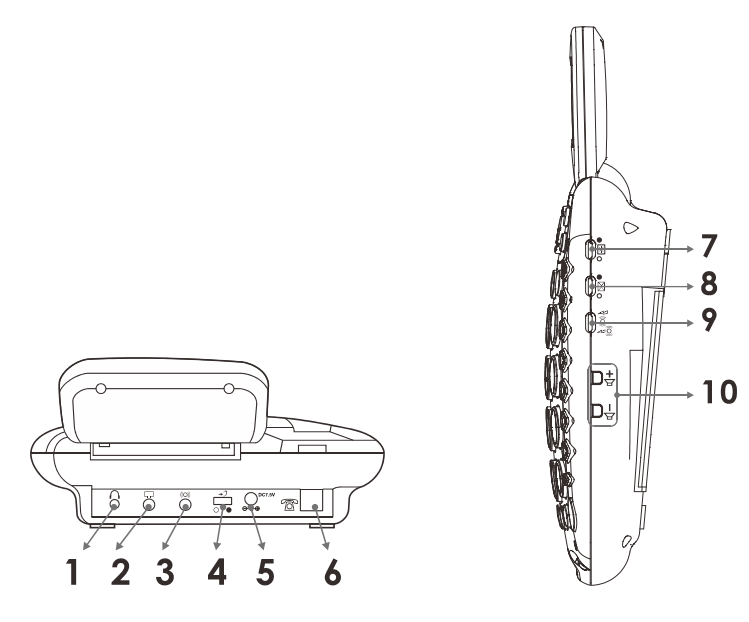

- 1. Stekerbus voor de koptelefoon
- 2. Stekerbus voor de audio halslus
- 3. Stekerbus voor de bedtriller (optioneel) ijdelijke ophefschakelaar voor het volumeherstel (AAN/UIT)
- 5. Stekerbus voor de voeding
- 6. Stekerbus voor het telefoon aansluitsnoer
- 7. Schakelaar voor de achtergrondverlichting
- 8. Schakelaar voor de indicator van een nieuwe oproep

9. Keuzeschakelaar tussen triller/stroboscoop/stroboscoop & triller

10. Volumeregelaars

### **Beschrijving van de toetsen**

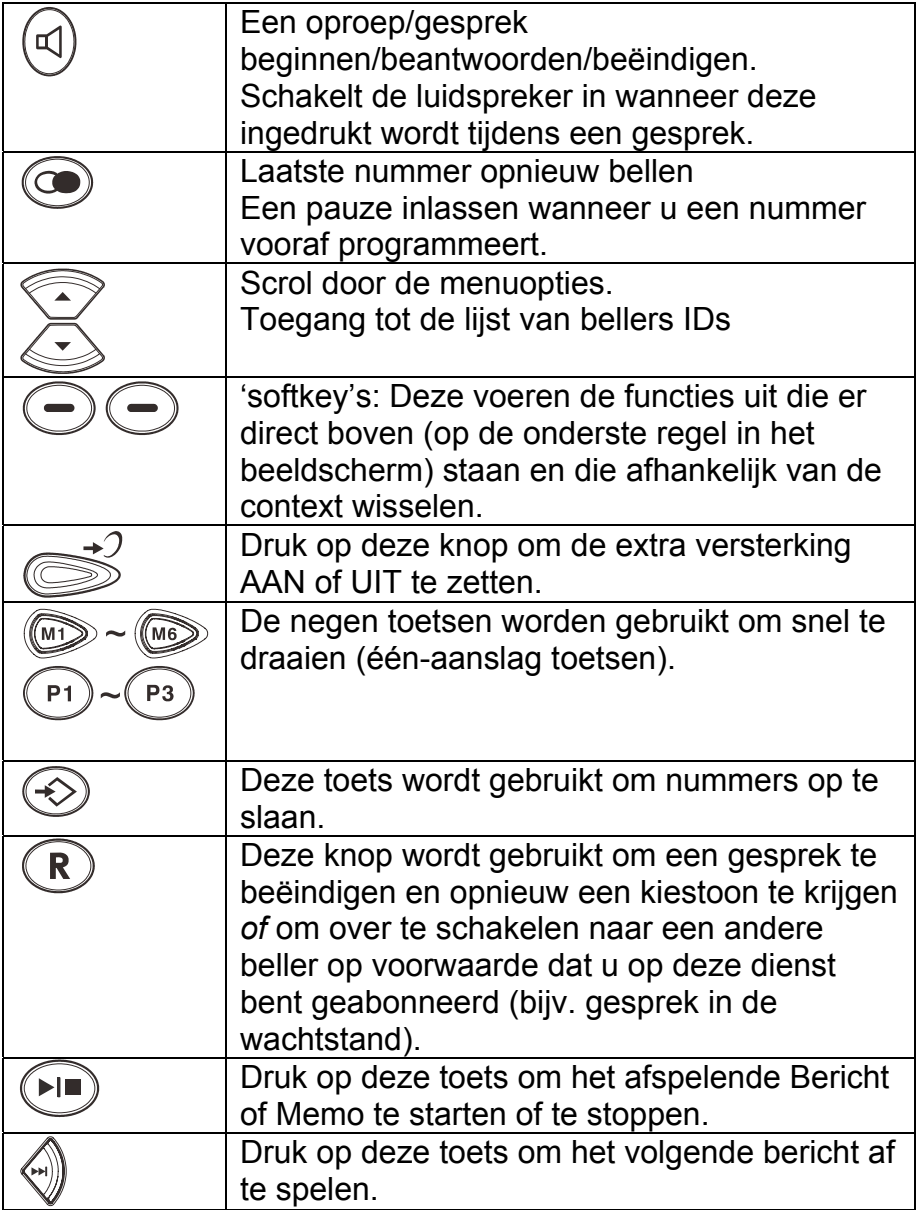

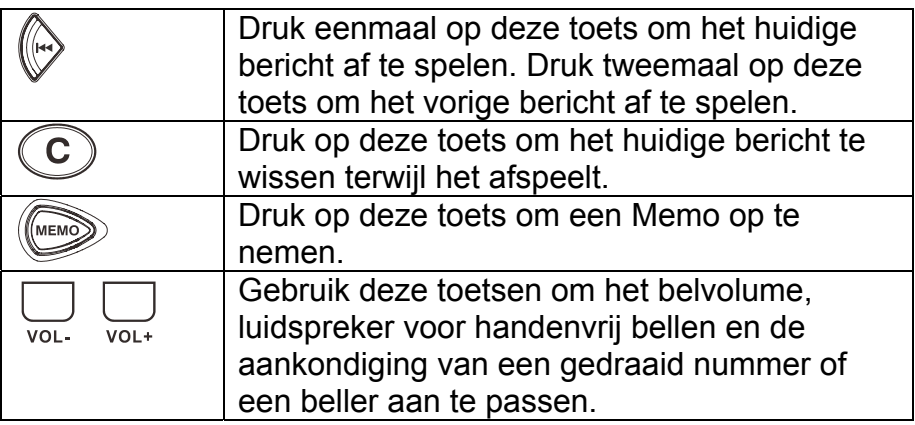

### **LCD Omschrijving**

In de stand-by stand zal het grote LCD beeldscherm het volgende tonen:

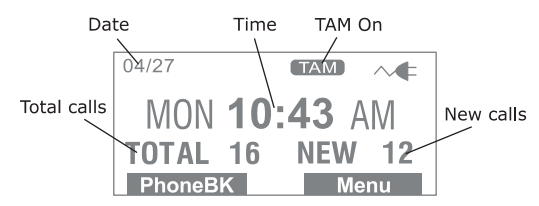

Als u vergeten hebt het aansluitsnoer van de telefoon te verbinden, zal het beeldscherm **No line** (= geen aansluiting) laten zien.

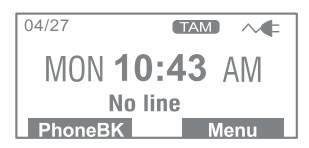

Als u op de **Menu** 'softkey' drukt, zal het hoofdmenu worden getoond. Gebruik ? of ? om door het menu te scrollen totdat u de gewenste optie vindt. Druk op de **Kiezen** 'softkey' om dit te bevestigen.

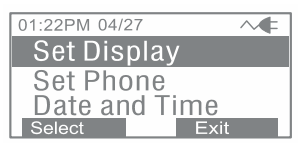

Als er een oproep binnenkomt, zal het telefoonnummer en/of de naam van de beller getoond worden (op voorwaarde dat u geabonneerd bent op de Bellers ID service bij uw dienstverlener voor netwerkdiensten).

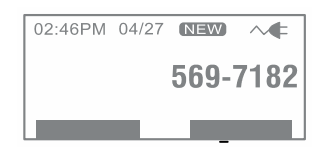

Het beeldscherm hieronder toont het totaal aantal oproepen en de nieuwe oproepen die bekeken moeten worden. Dit voorbeeld toont dat u een totaal van 16 oproepen inclusief 12 nieuwe oproepen.

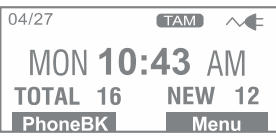

Het beeldscherm hieronder toont dat u 2 nieuwe berichten op uw antwoordapparaat heeft.

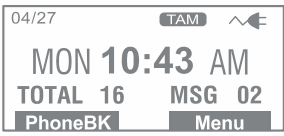

Als u geabonneerd bent op de Bellers ID service: Als de beller de keuze heeft gemaakt om zijn/haar naam en nummer NIET te versturen, zal het beeldscherm **Private (= Privé)** laten zien.

Als u geabonneerd bent op de Bellers ID service: **Buiten gebied** zal getoond worden als iemand belt uit een gebied waar de telefoonmaatschappij geen Bellers ID diensten aanbiedt of geen doorlevering van nummers aan uw gebied heeft.

### **Menunavigatie**

U moet de volgende stappen doorlopen om toegang te krijgen tot willekeurig welke menufunctie:

1) Druk op de **Menu** 'softkey' en het hoofdmenu zal getoond worden.

2) Gebruik ? of ? om door het menu te scrollen totdat u de gewenste optie vindt.

3) Druk op de **Kiezen** 'softkey' om dit te bevestigen.

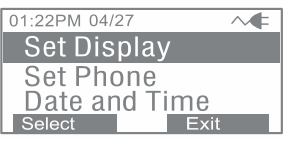

U moet de volgende stap doorlopen om willekeurig welk menu te verlaten:

1) Druk op de **BACK** (= Terug) of **EXIT** (= afsluiten) 'softkey' en u zult terugkeren naar het vorige menu.

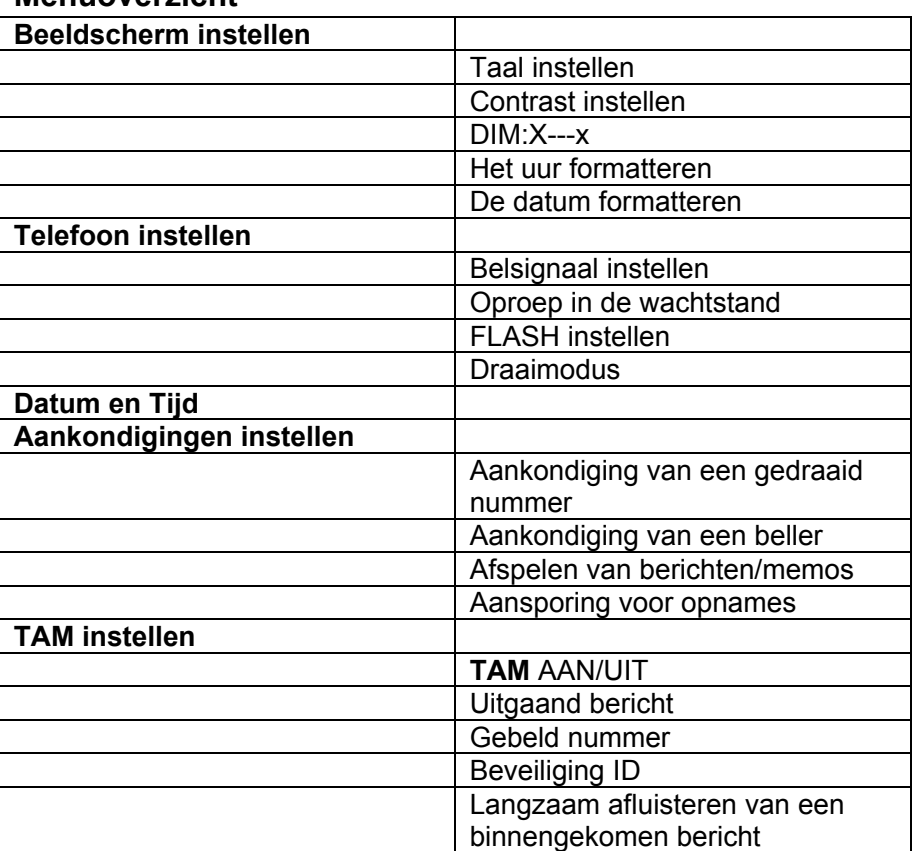

#### **Menuoverzicht**

### **INSTALLATIE**

### **Opstelling**

Verbind een uiteinde van het gedraaide koord met de handset. Steek het andere uiteinde van het gedraaide koord in de stekerbus aan de linkerkant van het CL555 telefoon. Leg de handset op het basisstation.

Steek de telefoonkabel in het contact aan de achterkant van de telefoon en steek daarna de stekker in het wandcontact voor de telefoon\*\*.

U moet de voedingsadapter verbinden voordat de LCD display, de achtergrondverlichting en andere speciale functies zullen werken. Verbind de voedingsadapter met de stekerbus die zich aan de achterkant van de telefoon bevindt en steek daarna het andere uiteinde in een wandcontactdoos van 13 ampère (\*). Kies bij voorkeur een wandcontactdoos vlakbij uw telefoon zodat u bij problemen de netvoeding er snel uit kunt halen.

(\*) Geclassificeerd als gevaarlijk voltage volgens de EN60950 norm.

(\*\*) TNV-3 classificatie volgens EN60950 norm

### **INSTALLATIE**

### **Monteren op de muur**

Schuif het ophanglipje van de handset eruit en draai het om (180° omdraaien – zie figuur 1). Dit voorkomt dat de handset uit het basisstation valt wanneer de telefoon op de muur is gemonteerd.

Monteer twee zelftappers (niet meegeleverd) in de muur op een afstand van 80 mm van elkaar in een verticale lijn.

Plaats het basisstation over de schroefkoppen en schuif deze naar beneden om het vast te zetten (zie figuur 2).

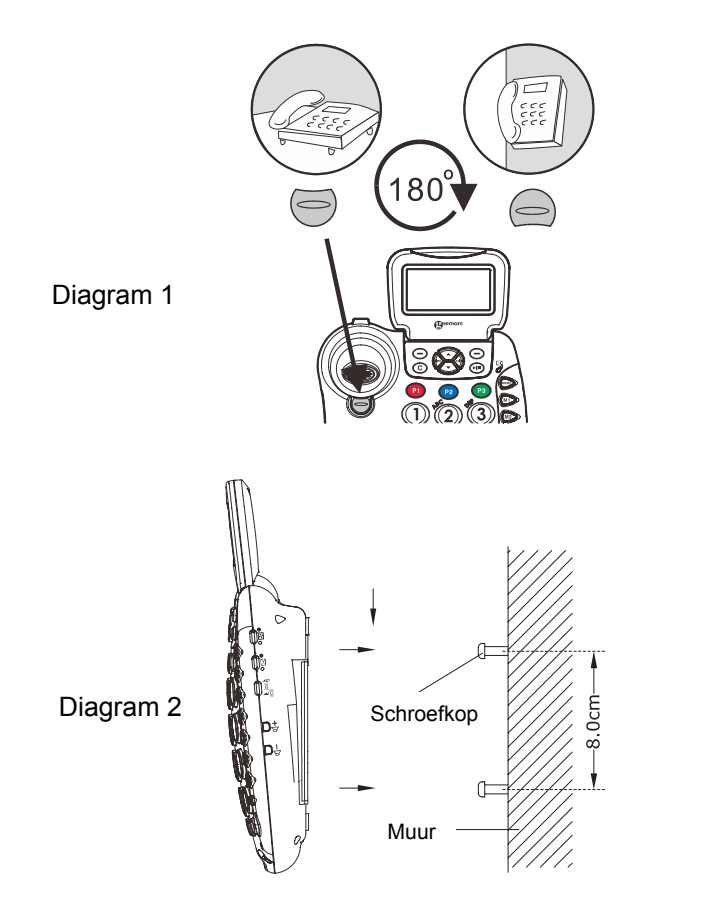

### **Taal instellen**

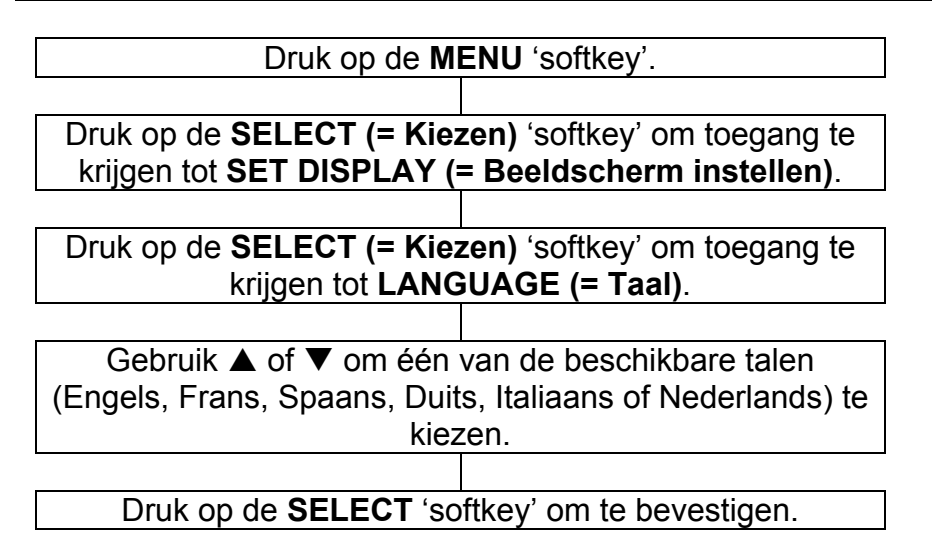

#### **Contrast instellen**

Uw beeldscherm heeft achtergrondverlichting die automatisch uitgaat als het 15 seconden lang inactief is geweest. Het contrast van de tekst t.o.v. de achtergrondverlichting kan verhoogd of verlaagd worden.

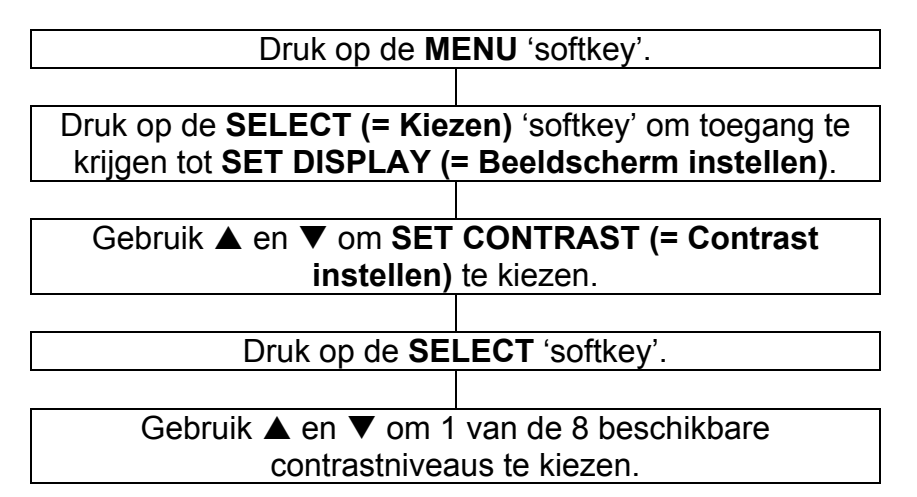

Druk op de **SELECT** 'softkey' om te bevestigen.

### **Nachtlampje**

Als u de LCD achtergrondverlichting als een nachtlampje wilt

debruiken, zet u de  $\frac{1}{2}$  schakelaar van de

achtergrondverlichting op  $\bullet$ . Nu zal de achtergrondverlichting continue branden.

### **Lettergrootte instellen**

De tekst op het beeldscherm kan in grote letters of in kleine letters weergegeven worden.

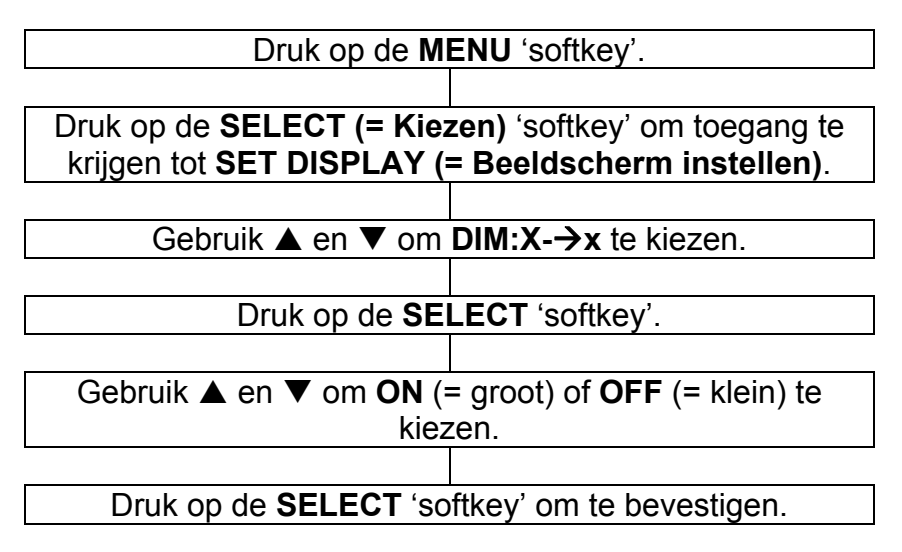

**NB:** Als de grote letters op **ON** staan terwijl u een nummer vooraf intoetst, zal de grootte automatisch naar een kleiner formaat overschakelen als het nummer de 8 cijfers overtreft.

#### **Het uur formatteren**

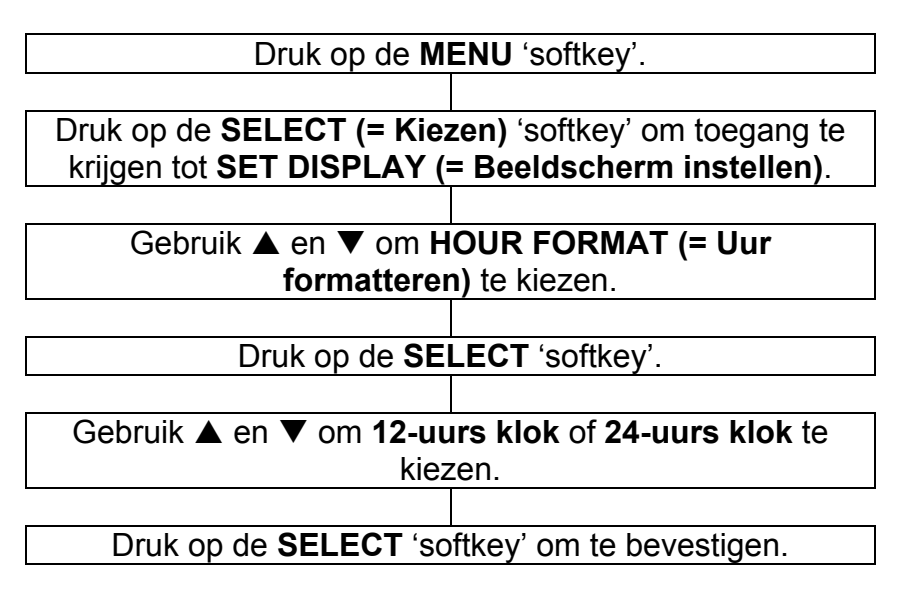

**NB:** Als de 12-uurs klok gekozen is, zal in de stand-by stand AM of PM aan de rechterzijde van de tijd getoond worden.

#### **De datum formatteren**

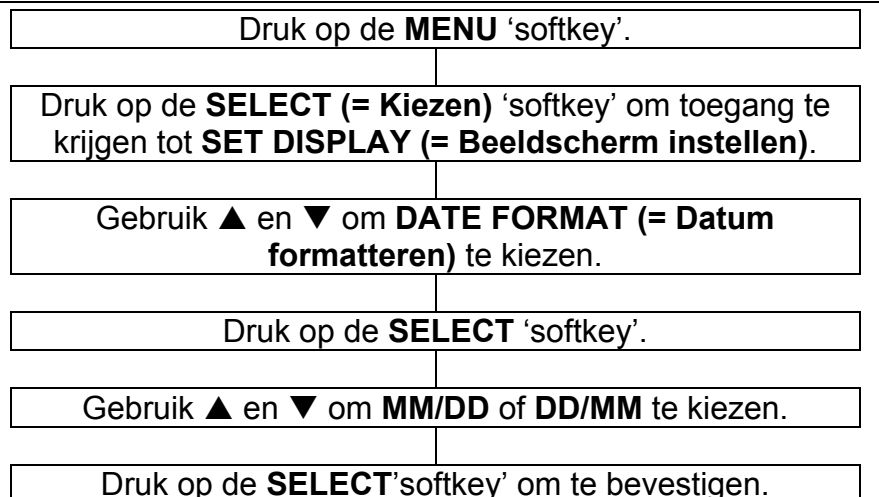

### **Instelling van de belsignaal**

U kunt uw eigen belsignaal kiezen en u kunt ook het dag- en nachtvolume aanpassen. Ook kunt u het volume uitzetten om zodoende de belsignaal uit te schakelen.

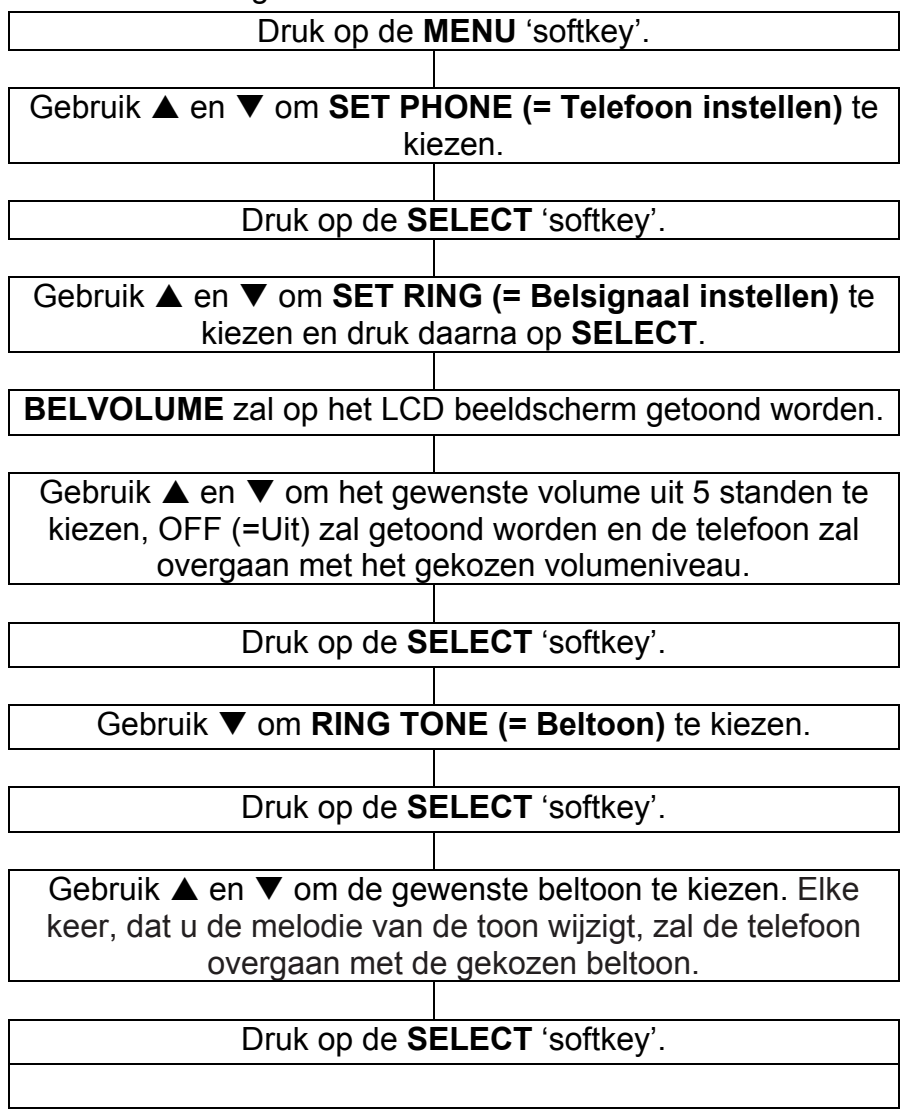

In de stand-by stand kunt u ook het belvolume aanpassen. Gebruik daartoe de VOL+ en VOL- volumeregelaars die zich aan de rechterkant van de telefoon bevinden. Het beeldscherm zal het gekozen niveau tonen. Bijvoorbeeld: **Volume 2**.

#### **Instelling van de aankondiging van een binnenkomende oproep**

Aan de rechterkant van de telefoon bevindt zich een schakelaar om triller/stroboscoop/stroboscoop & triller te kiezen. Dit stelt u in staat om de manier waarop u van een binnenkomende oproep gewaarschuwd wordt te kiezen. U heeft de keuze uit het afstelbare belsignaal, de heldere stroboscoop die oplicht bij ontvangst van een oproep en tenslotte de triller in uw bed. U kunt één van de opties of een combinatie ervan kiezen. Als u de bedtriller gekocht heeft, steekt u deze in de stekerbus voor de triller en legt u de triller tussen de springveer en uw matras.

#### **Instelling van de tonen van het toetsenbord**

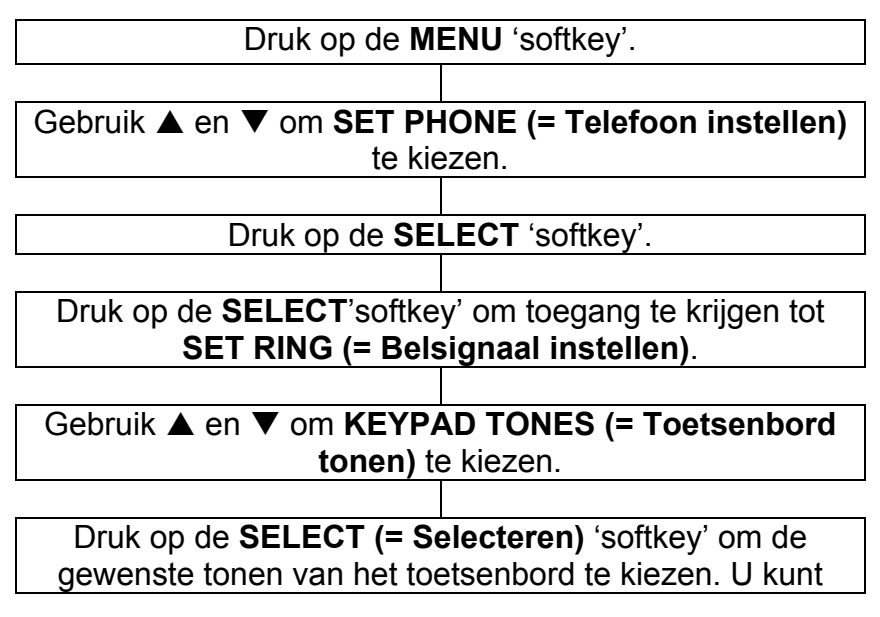

#### **ON** (= Aan) of **OFF** (= Uit) kiezen.

Druk op de SELECTEREN 'softkey' om dit te bevestigen.

**NB:** Geassocieerd met belsignaal wil zeggen dat de tonen van het toetsenbord op hetzelfde volume als het volume van het belsignaal gehoord worden. Elke verandering in het volume van het belsignaal zal automatisch het volume van het toetsenbord veranderen.

#### **Oproep in de wachtstand**

Als u geabonneerd bent op Oproep in de Wachtstand bij uw dienstverlener, moet u de functie van Oproep in de Wachtstand op uw telefoon activeren. De telefoon zal de naam en het nummer (indien de naam en het nummer in het telefoonboek zijn opgeslagen) van de tweede beller tonen terwijl u een gesprek voert.

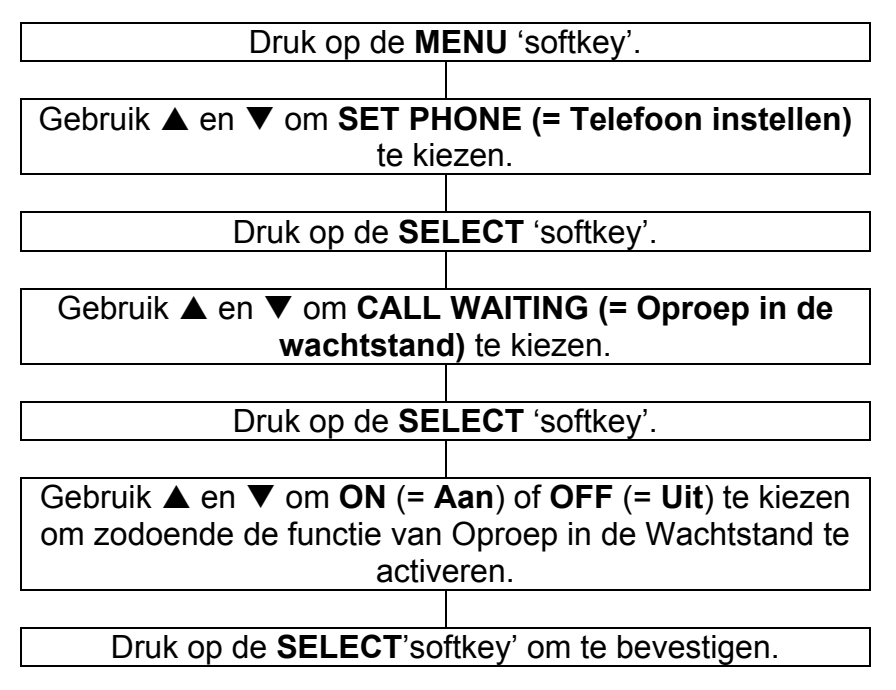

### **FLASH-tijd instellen**

U kunt de ingestelde FLASH tijd veranderen. U heeft vier mogelijkheden. Uw telefoon is ingesteld op een FLASH tijd van  $R = 100$ ms

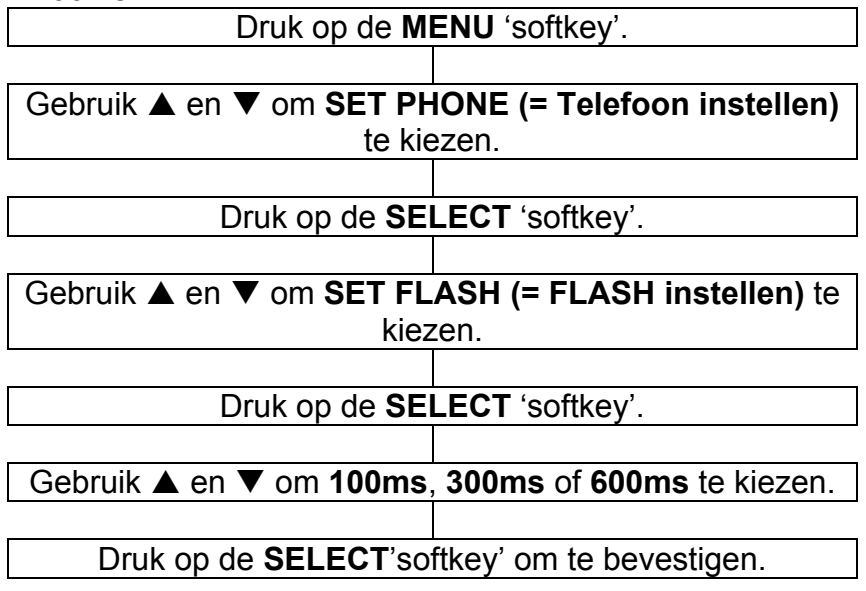

#### **Draaimodus instellen**

Tegenwoordig gebruiken alle telefooncentrales Toon bellen. Als uw telefoon niet naar buiten kan bellen, maakt het waarschijnlijk gebruik van een verouderde telefooncentrale (PBX). In dat geval moet de Toon/Puls instelling naar Puls veranderd worden.

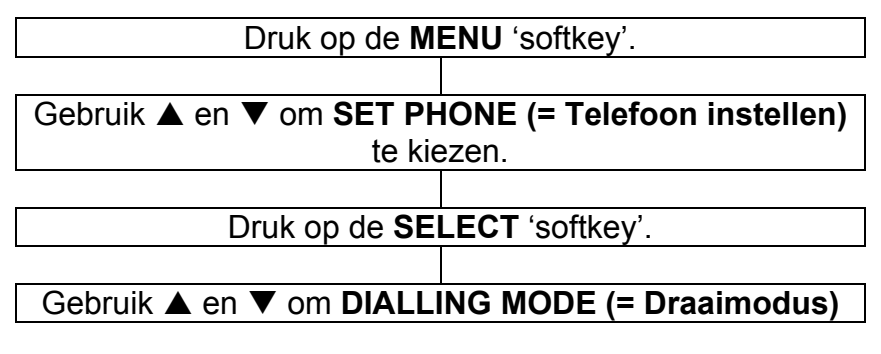

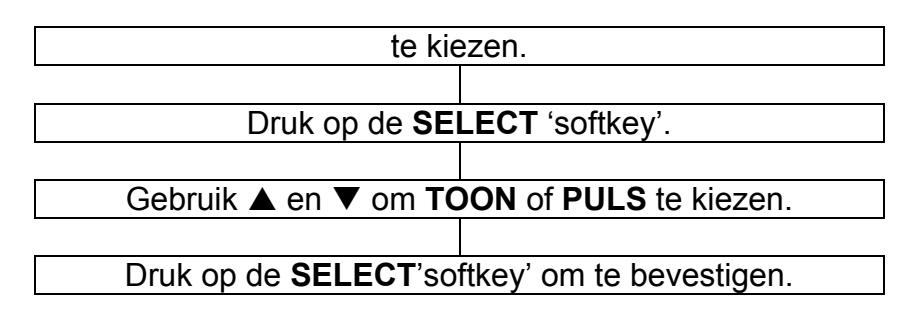

### **Datum en Tijd instellen**

De telefoon zal in de stand-by stand de huidige datum en tijd tonen. U moet de datum en tijd instellen zodat deze in de gesprekslijst zullen verschijnen met de juiste datum en tijd als u een oproep ontvangt. Als u zich abonneert op een dienst van Bellers IDs zal de tijd en datum automatisch ingesteld worden wanneer de eerste oproep binnenkomt.

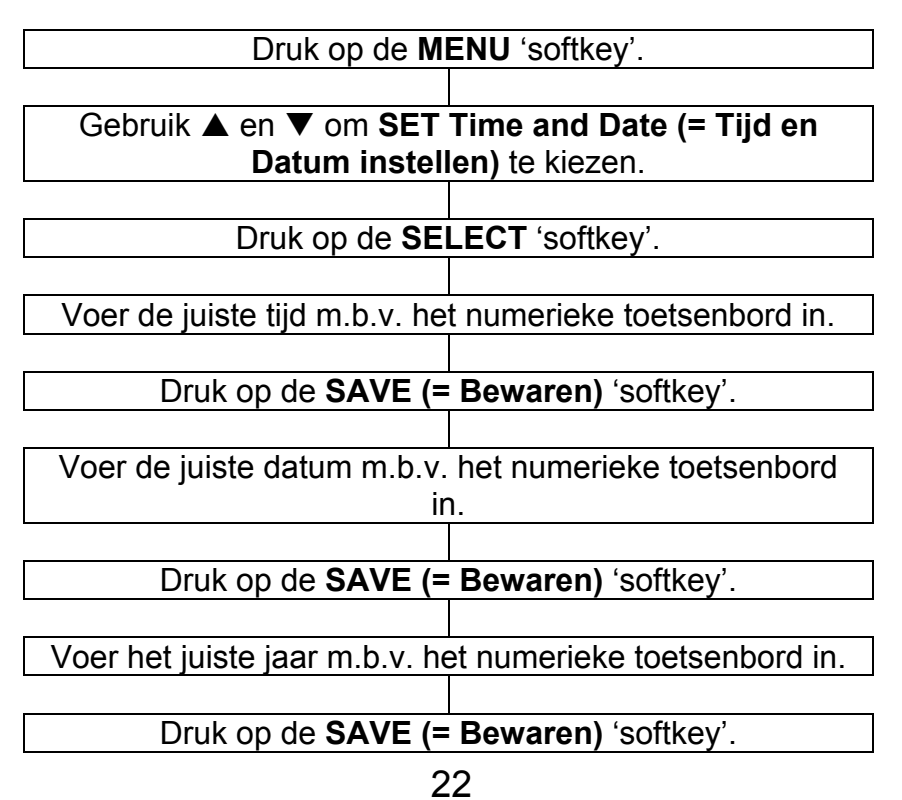

### **Instelling van de nummeraankondiging**

Deze functie stelt u in staat om het in de stand-by stand ingevoerde nummer te controleren zonder een blik te werpen op het beeldscherm, met andere woorden, het nummer wordt aangekondigd wanneer het ingedrukt wordt.

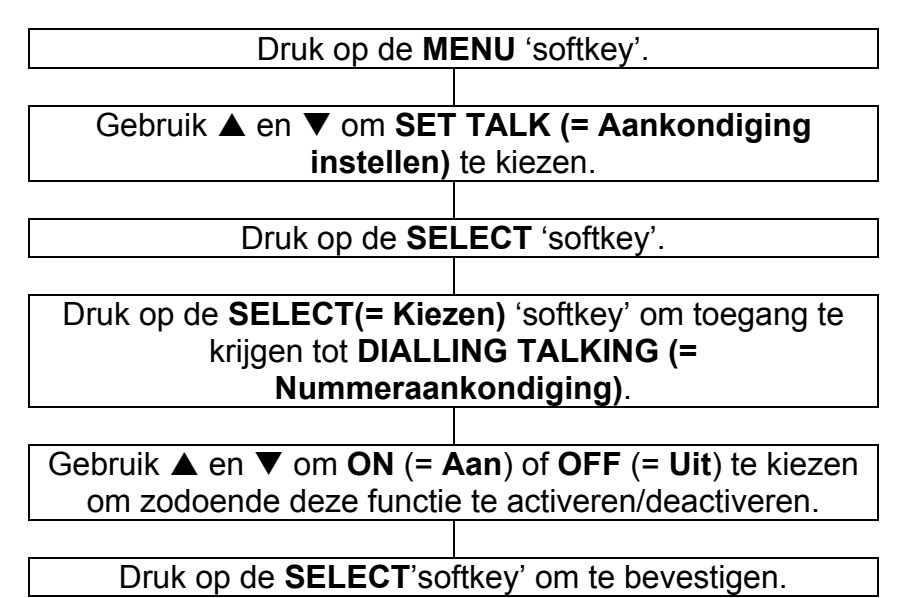

### **Instelling van de Bellers ID aankondiging**

Deze functie stelt u in staat om de Bellers ID te controleren op het moment dat u een nieuwe oproep ontvangt zonder een blik te werpen op het beeldscherm, met andere woorden, het telefoonnummer wordt aangekondigd (op voorwaarde dat het nummer niet door de beller geblokkeerd is). Als u het nummer en de bijbehorende naam van de binnenkomende oproep in het telefoonboek heeft opgeslagen, zal ook de naam aangekondigd worden.

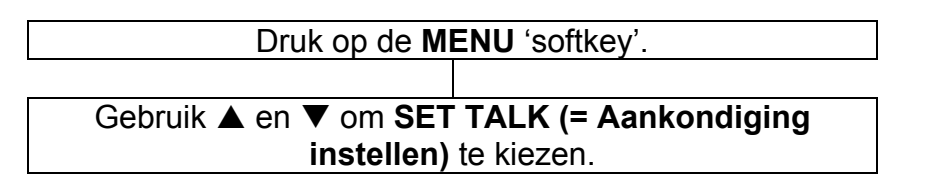

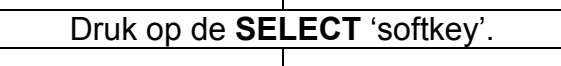

Gebruik  $\triangle$  en  $\nabla$  om CID TALKING (= Bellers ID **aankondiging)** te kiezen.

Gebruik  $\triangle$  en  $\nabla$  om **ON**  $(=\text{Aan})$  of **OFF**  $(=\text{Uit})$  te kiezen om zodoende deze functie te activeren / deactiveren.

Druk op de **SELECT**'softkey' om te bevestigen.

### **Telefoonboek en Bellers ID lijst bekijken**

Deze telefoon kan in het telefoonboek opgeslagen nummers en de Bellers ID lijst (behalve Privé en Buiten Gebied) aankondigen. Als er een bijbehorende naam samen het telefoonnummer opgeslagen is, zal ook de naam aangekondigd worden.

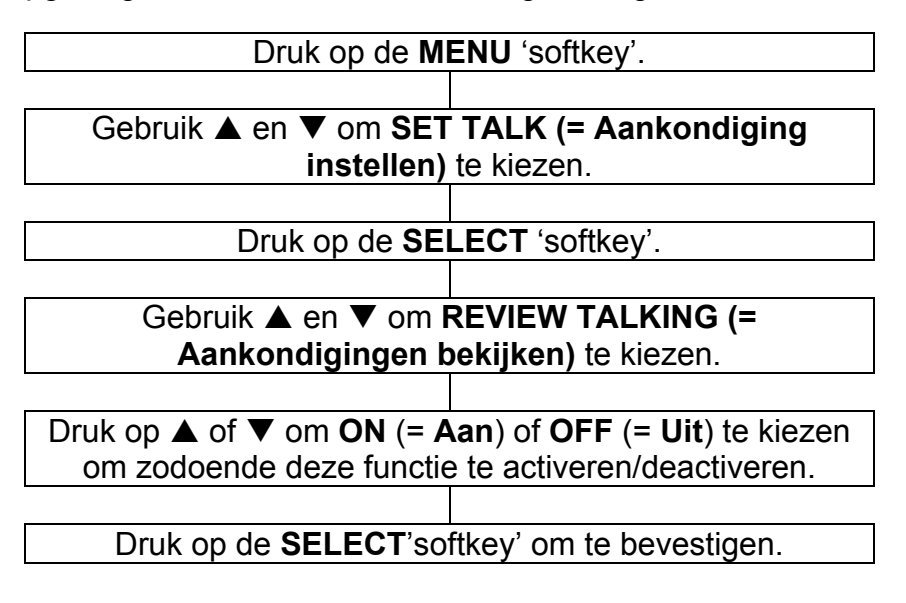

#### **Aansporing voor opnames**

U kunt de taal kiezen waarmee de aansporing wordt afgespeeld.

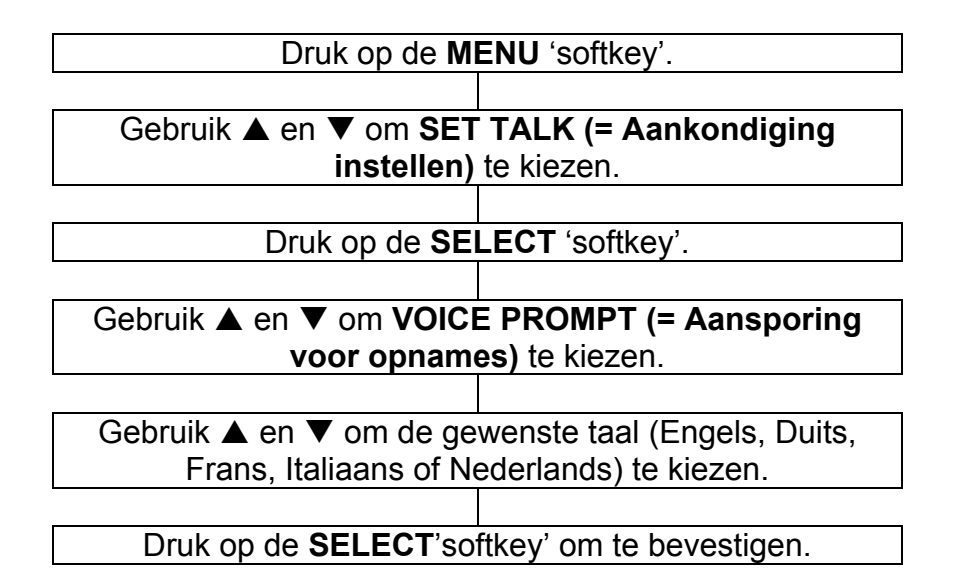

#### **Instellingen van het ontvangstvolume en de toon**

U kunt tijdens een conversatie het ontvangstvolume en de toon veranderen volgens uw gehoorsbehoeften.

Gebruik de volumeschuifregelaar aan de voorkant van het basisstation om het niveau aan te passen. Het volume kan veranderd worden van 0dB tot 25dB.

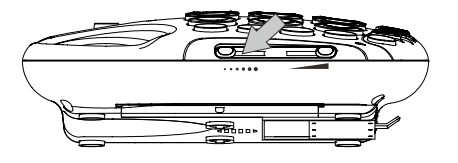

```
De \rightarrow knop op het basisstation levert extra versterking van
25dB, d.w.z. de beschikbare volumeverandering is 25-50dB. 
Wanneer de versterkingsfunctie geactiveerd is, zal de 
AMPLIFY LED oplichten.
```
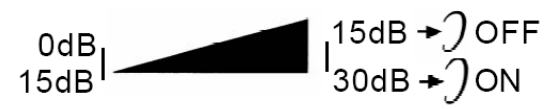

#### **Standaard instelling voor versterking**

De AMPLIFY **AAN/UIT** schakelaar ( $\mathcal{D}$ ) aan de achterkant maakt het mogelijk om de versterking standaard AAN of UIT te zetten elke keer dat u de telefoon gebruikt.

#### **AMPLIFY AAN/UIT schakelaar in de AAN stand** (  $\mathcal{D}$  )

De extra versterking en toonregelaar worden automatisch geactiveerd elke keer dat u de telefoon gebruikt. De AMPLIFY LED zal oplichten wanneer u de telefoon gebruikt.

Een druk op de AMPLIFY knop  $\leftrightarrow$  tijdens een conversatie zal de extra versterking- en toonregelaars uitschakelen. U kunt echter het ontvangstvolume van de handset nog steeds veranderen m.b.v. de volumeschuifregelaar.

Onafhankelijk van hoeveel keer u tijdens een conversatie de AMPLIFY knop ( $\rightarrow$ ) indrukt, zullen deze functies opnieuw geactiveerd worden bij de volgende keer dat u de handset oppakt om iemand te bellen.

#### <code>AMPLIFY</code> AAN/UIT schakelaar in de UIT stand (  $\mathcal{O}_1$

De extra versterking en toonregelaar worden automatisch uitgeschakeld elke keer dat u de telefoon gebruikt. De AMPLIFY LED zal uitstaan elke keer dat u de telefoon gebruikt.

Een enkele druk op de AMPLIFY knop  $\leftrightarrow$  tijdens een conversatie zal de toonregelaar en extra versterking inschakelen. De LED zal oplichten om deze verandering weer te geven. Als u de AMPLIFY knop ( $\rightarrow$ ) nog een keer indrukt, zullen de extra versterking en toonregelaar opnieuw uitgeschakeld worden. De LED zal uitgaan om deze verandering weer te geven.

Onafhankelijk van hoeveel keer u tijdens een conversatie de AMPLIFY knop ( $\rightarrow$ ) indrukt, zullen deze functies opnieuw

uitgeschakeld worden bij de volgende keer dat u de handset oppakt om iemand te bellen.

#### **Aanpassing van de ontvangsttoon**

Als het ontvangstvolume versterkt is, kan ook de toonregelaar aangepast worden. U kunt de lage en hoge frequentiegeluiden aanpassen m.b.v. de toonschuifregelaar boven aan het basisstation.

> **Bass**  $+10$ db max

Treble  $+10dh$  max

**NB:** De toonregeling zal niet aangetast worden als de versterking NIET wordt gebruikt.

#### **Iemand bellen**

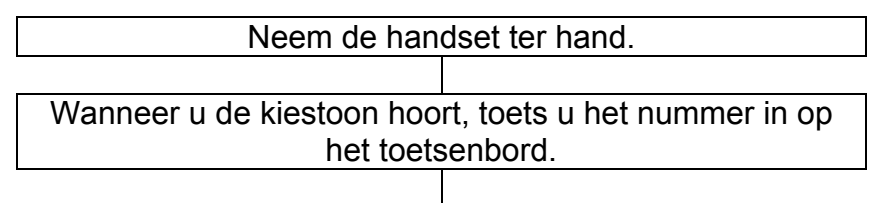

Leg de handset terug om het gesprek te beëindigen.

#### **Iemand handenvrij bellen**

Om een kiestoon te krijgen, drukt u op de  $\mathbb {I}$  knop. Toets daarna het telefoonnummer in op het toetsenbord. Het **politicare** pictogram verschijnt op de LCD display. Druk nogmaals op de  $\Box$  knop om het gesprek te beëindigen. Het pictogram zal verdwijnen.

Om tijdens een gesprek de Handenvrij functie te activeren, druk u op de  $\Box$  knop en legt u de handset tegelijkertijd terug op de basis.

Om tijdens een gesprek de Handenvrij functie uit te schakelen, neemt u de handset ter hand.

**NB:** Wanneer de telefoon in de hands-free stand staat, mag er slechts één persoon praten. De overschakeling van luidspreker naar microfoon is automatisch. Dit is afhankelijk van het geluidsniveau van respectievelijk de binnenkomende oproep en de microfoon. Het is daarom essentieel dat er geen harde geluiden (bijv. muziek) in de onmiddellijke omgeving van de telefoon zijn, omdat dit de handenvrij functie zal verstoren.

**Instelling van het volume van de luidspreker** 

In de handenvrij stand kan het luidsprekervolume worden aangepast m.b.v. de VOL+ of VOL- volumeregelaar aan de rechterkant van de telefoon.

#### **Invoer voordat u een telefoonnummer draait**

U kunt het gewenste telefoonnummer in de stand-by stand invoeren zodat u voordat u belt correcties kunt maken. Volg deze stappen:

Toets een telefoonnummer van max. 32 cijfers in. Controleer dit. Als u een fout maakt met het nummer invoeren dan drukt u op de **CLEAR (= Wissen)** 'softkey' om dit te herstellen.

Als het nummer juist is, neemt u de handset ter hand en drukt u op de  $\mathbb Q$  knop.

### **Laatste nummer opnieuw bellen**

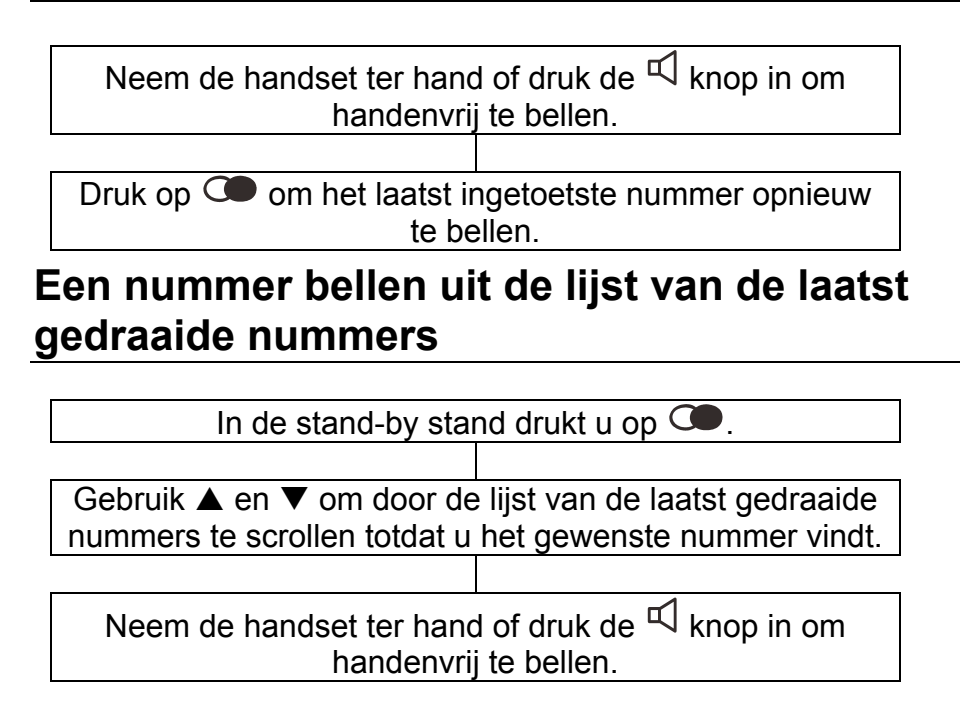

#### **De lijst van de laatst gedraaide nummers wissen**

In de stand-by stand drukt u op  $\mathbb{C}$ .

 Druk op de **Options** (= Opties) 'softkey', kies **Erase all** (= Alles wissen) en druk op de **Select** (= Selecteren) 'softkey'. De LCD display zal **EMPTY LIST (= Lege lijst)**  tonen om aan te geven dat alle nummers in de lijst van de laatst gedraaide nummers gewist zijn.

#### **MUTE functie**

Als u dit wenst, kunt u privé met iemand anders in de kamer praten zonder dat degene aan de andere kant van de lijn u kan horen. U kunt nog steeds degene aan de andere kant van de lijn horen, maar zij kunnen u niet horen zolang MUTE actief is.

Om tijdens een gesprek de stilmodus in te schakelen, drukt u op de **MUTE** 'softkey' (**MUTE** zal op het beeldscherm verschijnen). Degene aan de andere kant van de lijn zal u niet meer kunnen horen. Druk op de **UNMUTE** 'softkey' om de conversatie met degene aan de andere kant van de lijn te hervatten (**MUTE** zal van het beeldscherm verdwijnen).

### **Wachtstand functie**

U kunt een gesprek in de wachtstand zetten. Dit doet u door tijdens een gesprek de **HOLD** (= In de wachtstand) 'softkey' in te drukken. De LCD display zal **CALL ON HOLD (= Gesprek in de wachtstand)** tonen. Als u nu ophangt, zal het gesprek niet afgebroken worden.

Om het gesprek voort te zetten neemt u de handset ter hand of drukt u op de **UNHOLD (= Uit de wachtstand)** 'softkey'.

#### **Een gesprek aannemen**

Wanneer een inkomend gesprek wordt ontvangen, dan geeft de telefoon een belsignaal en de indicator van inkomende gesprekken zal oplichten.

Neem de handset ter hand en spreek.

Leg de handset terug om het gesprek te beëindigen.

**Een gesprek handenvrij aannemen** 

Druk de  $\mathbb {I}$  knop in om handenvrij te spreken.

Druk nogmaals op de  $\mathbb Q$  knop om het gesprek te beëindigen.

#### **Gebruik van gehoorapparaten**

Deze telefoon is compatibel met gehoorapparaten. Kies de Tmodus op uw gehoorapparaat om deze functie in te schakelen.

### **Flash signaal**

De **R** knop kan gebruikt worden met speciale services zoals Wachtstand (indien uw telefoondienst dit levert) of om externe gesprekken naar een ander op een privé telefooncentrale aangesloten toestel over te zetten.

### **OPTIONELE ACCESSOIRES**

### **Schudapparaat (triller)**

Aan de achterkant van de telefoon zit een 3,5mm stekerbus ((O)) voor het schudapparaat. U kunt een schudapparaat (optioneel) hier insteken. Als er een oproep binnenkomt, zal het schudapparaat beginnen te schudden. (Zie de Instellingen van de aankondiging van binnenkomende oproepen.)

### **Gebruik van de koptelefoon en halslus**

Aan de achterkant van uw telefoon zit zowel een stekerbus voor audio als een stekerbus voor een koptelefoon. Beide stekerbussen zijn versterkt wat u in staat stelt om zowel de toon als het volume te veranderen.

De stekerbus voor de Audio halslus maakt het mogelijk via uw halslus te luisteren terwijl u in de handset of in de microfoon van de telefoon spreekt.

De stekerbus voor de koptelefoon maakt het mogelijk om via uw handenvrije koptelefoon te luisteren en te spreken. Steek de koptelefoon in de met  $\parallel$   $\parallel$  gemarkeerde 2,5 mm stekerbus aan de achterkant van het basisstation. Druk op ∎ lom een kiestoon te krijgen.

De in deze sectie beschreven kenmerken zijn alleen maar beschikbaar als u zich abonneert op de Bellers ID dienst bij uw dienstverlener. Bellers ID betekent dat u op het beeldscherm van uw handset kunt zien wie u oproept (op voorwaarde dat het nummer niet onderdrukt is, niet beschikbaar is of het een internationaal gesprek betreft).

Het beeldscherm toont PRIVATE **(= PRIVÉ)** voor een onderdrukt nummer.

Het beeldscherm toont **Out of Area (= Buiten gebied)** als iemand belt uit een gebied waar de telefoonmaatschappij geen Bellers ID diensten aanbiedt of geen doorlevering van nummers aan uw gebied heeft.

Het nummer en de naam van de beller zal met de datum en de tijd van de oproep opgeslagen worden in de Beller ID lijst onafhankelijk van het feit of u de oproep beantwoordt of niet. Deze lijst slaat de laatste 20 binnenkomende oproepen van max. 15 cijfers op.

The LED van New Call (= Nieuwe oproep) zal beginnen te knipperen om u te waarschuwen dat er een nieuwe oproep is. Als u niet wilt dat deze LED begint te knipperen dan schakelt u de indicator van een nieuwe oproep ( $\boxtimes$ ) aan de rechterkant van de telefoon UIT.

### **De Bellers ID lijst bekijken**

Gebruik  $\blacktriangle$  en  $\nabla$  om door de Bellers ID lijst te scrollen. De nummers zullen op volgorde van binnenkomst getoond worden. Door deze lijst scrollen om nieuwe oproepen te bekijken, zal de **NEW CALL** teller op nul zetten en de **NEW CALL** LED zal uitgeschakeld worden.

#### **Een nummer bellen uit de Bellers ID lijst**

Gebruik  $\blacktriangle$  en  $\nabla$  om door de Bellers ID lijst te scrollen totdat u het gewenste nummer vindt.

Neem de handset ter hand en druk op de  $\mathbb Q$  knop; het nummer wordt automatisch gedraaid. (Als het nummer 10 of 11 cijfers lang is, kunt u aan het begin van de cijferreeks een 1 toevoegen, bijvoorbeeld: als het originele nummer in de Bellers ID lijst 800-965-9043 was dan drukt u herhaaldelijk op de \* toets om het in 1-800- 965-9043 of 965-9043 te veranderen, of als het nummer 1-987-654-3210 was dan drukt u herhaaldelijk op de \* toets om het in 987-654-3210 of 654-3210 te veranderen.)

#### **Een Nummer uit de Bellers ID lijst toevoegen aan het Telefoonboek**

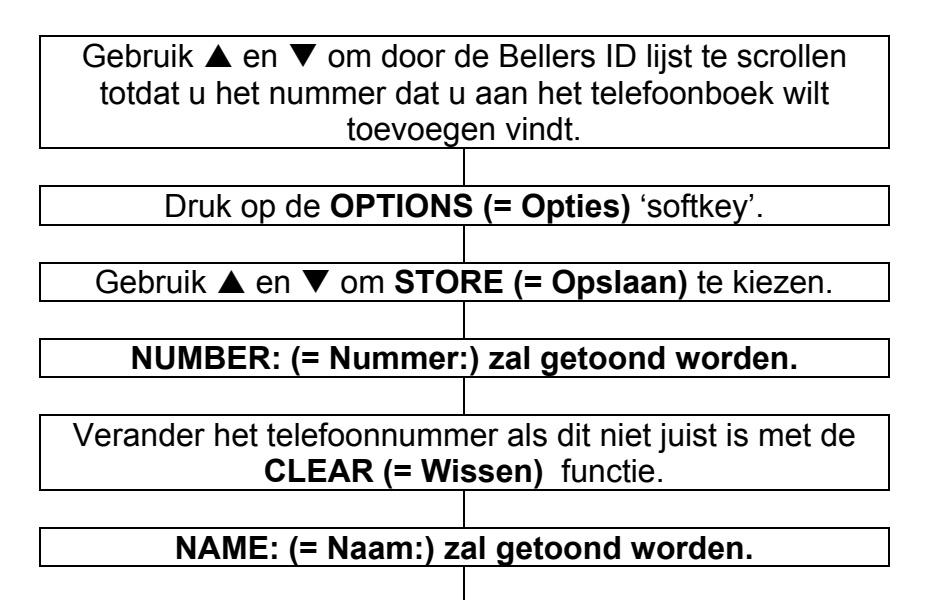

 Voer de gewenste naam m.b.v. het numerieke toetsenbord in. Druk op de functietoets '**CLEAR**' **(= Wissen)** als u een fout leesteken wilt verwijderen.

Druk op de **SAVE (= Bewaar)** 'softkey' om te bevestigen.

Gebruik  $\blacktriangle$  en  $\nabla$  om de gewenste beltoon te kiezen. Elke keer, dat u de melodie van de toon wijzigt, zal de telefoon overgaan met de gekozen beltoon.

Druk op de **SELECT** 'softkey' om dit te bevestigen.

#### **Een nummer uit de Bellers ID lijst wissen**

Gebruik ▲ en ▼ om door de Bellers ID lijst te scrollen totdat u het nummer dat u uit de Bellers ID lijst wilt wissen vindt.

Druk op de **OPTIONS (= Opties)** 'softkey'.

Gebruik **A** en ▼ om **ERASE (= Wissen)** te kiezen.

**Alle nummers uit de Bellers ID lijst wissen** 

Gebruik  $\triangle$  en  $\nabla$  om toegang te krijgen tot de Bellers ID lijst.

Druk op de **OPTIONS (= Opties)** 'softkey'.

Gebruik ▲ en ▼ om **ERASE ALL (= Alles wissen)** te kiezen.

**ERASE ALL? (= ALLES WISSEN?)** zal getoond worden.

 Kies **YES (= Ja)** om dit te bevestigen of **NO (= Nee)** om dit te annuleren.

Door alle nummers uit de Bellers ID lijst te wissen zal de Alle Oproepen teller op nul gezet worden.

#### **Bellers ID in geval van een oproep in de wachtstand**

De naam en het nummer van de tweede beller zal getoond worden als u de telefoon gebruikt op voorwaarde dat u zich bij uw dienstverlener geabonneerd heeft op Oproep in de Wachtstand. Druk op de **R** toets en vervolgens op **2** om de tweede beller te woord te staan.

Wanneer u het tweede gesprek beëindigd heeft, drukt u op **R** en vervolgens op **2** om de conversatie met de eerste beller te hervatten.

Telefoonnummers kunnen in het telefoonboek opgeslagen worden. Het stelt u in staat om regelmatig gebruikte nummers op te slaan zodat u gemakkelijk iemand kunt bellen zonder dat u zich het telefoonnummer moet herinneren of het telkens opnieuw moet invoeren.

Het telefoonboek kan 30 registraties bevatten. Elk telefoonnummer kan max. 24 cijfers bevatten.

#### **Een registratie in het telefoonboek maken vanuit de stand-by stand**

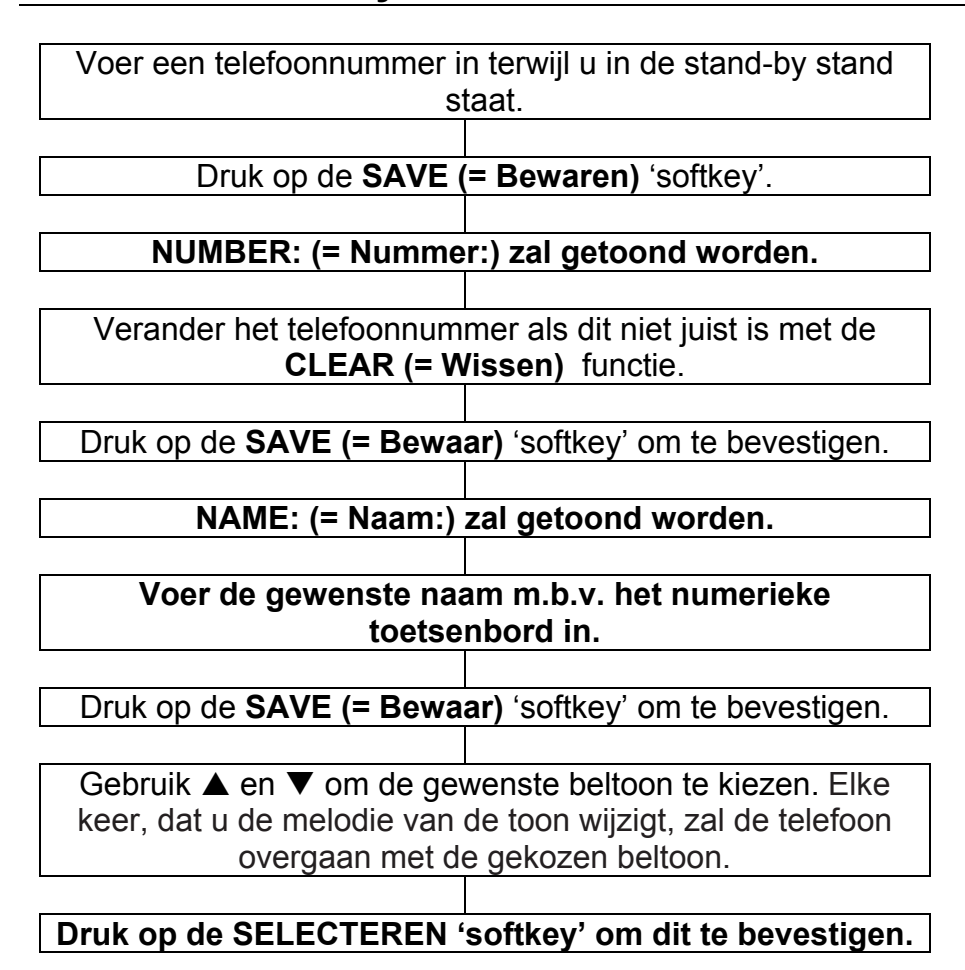

**NB:** Als u een fout maakt bij het invoeren van een naam of een nummer, druk dan op de **CLEAR (= Wissen)** 'softkey' en voer het juiste cijfer/letterteken in.Als een Voice Prompt met de registratie is opgenomen, zal er een pictogram naast de naam verschijnen.

#### **Een pauze inlassen**

Een pauze geeft een vertraging van 3 seconden. Dit is noodzakelijk voor sommige telefoonsystemen.

Om een pauze tussen cijfers in te lassen terwijl u een nummer opslaat, druk dan op de knop totdat **P** op de LCD display verschijnt.

#### **Overzicht van letters/tekens**

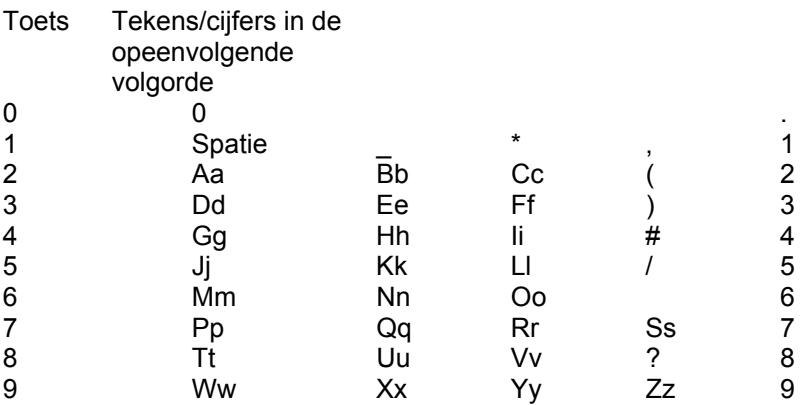

Als u letters invoert, kunt u tussen hoofdletters en kleine letters wisselen door op de \* toets te drukken. Als u tweemaal dezelfde letter of een andere letter met dezelfde toets moet typen, wacht dan een paar seconden: de cursor zal automatisch naar de volgende invoer verspringen.

### **Een registratie in het telefoonboek bekijken**

 Druk op de **PHONEBK (= Telefoonboek)** 'softkey' om toegang te krijgen tot het telefoonboek.

Gebruik  $\blacktriangle$  en  $\blacktriangledown$  om door het telefoonboek te scrollen totdat u het contact dat u wilt bekijken vindt. Als de functie Aankondigingen bekijken geactiveerd is, zal het nummer (of de naam indien opgenomen) van de gemarkeerde registratie aangekondigd worden.

#### **Een registratie in het telefoonboek bellen**

 Druk op de **PHONEBK (= Telefoonboek)** 'softkey' om toegang te krijgen tot het telefoonboek.

Gebruik  $\blacktriangle$  en  $\nabla$  om door het telefoonboek te scrollen totdat u het contact dat u wilt bellen vindt.

Neem de handset ter hand en druk op de  $\mathbb{I}$  knop; het nummer wordt automatisch gedraaid.

#### **Een registratie in het telefoonboek wijzigen**

 Druk op de **PHONEBK (= Telefoonboek)** 'softkey' om toegang te krijgen tot het telefoonboek.

Gebruik  $\blacktriangle$  en  $\nabla$  om door het telefoonboek te scrollen totdat u het contact dat u wilt bewerken vindt.

Druk op de **OPTIONS (= Opties)** 'softkey'.

Gebruik **A** en ▼ om **EDIT (= Bewerken)** te kiezen.

 De cursor zal rechts van het nummer beginnen te knipperen. Wijzig m.b.v. de **CLEAR (= Wissen)** 'softkey' om de laatste cijfer(s) te wissen en voer daarna de juiste cijfer(s) in.

#### Druk op de **SAVE (= Bewaren)** 'softkey'.

 De cursor zal rechts van de naam beginnen te knipperen. Wijzig m.b.v. de **CLEAR (= Wissen)** 'softkey' om de laatste teken(s) te wissen en voer daarna de juiste teken(s) in. Druk op de **SAVE (= Bewaar)** 'softkey' om te bevestigen.

Gebruik ▲ en ▼ om de gewenste beltoon te kiezen en druk daarna op de **Select** (= Selecteren) 'softkey'. Elke keer, dat u de melodie van de toon wijzigt, zal de telefoon overgaan met de gekozen beltoon.

#### **Een registratie in het telefoonboek wissen**

 Druk op de **PHONEBK (= Telefoonboek)** 'softkey' om toegang te krijgen tot het telefoonboek.

Gebruik  $\blacktriangle$  en  $\nabla$  om door het telefoonboek te scrollen totdat u het contact dat u wilt wissen vindt.

Druk op de **OPTIONS (= Opties)** 'softkey'.

Gebruik **A** en ▼ om ERASE (= Wissen) te kiezen en druk daarna op **SELECT**.

#### **Een registratie met stemgeluid aankondigen**

 Druk op de **PHONEBK (= Telefoonboek)** 'softkey' om toegang te krijgen tot het telefoonboek.

Gebruik  $\blacktriangle$  en  $\nabla$  om door het telefoonboek te scrollen totdat u het contact dat u wilt bewerken vindt.

 Druk op de **OPTIONS (= Opties)** 'softkey' om de gegevens van die registratie in het telefoonboek te bekijken.

 Druk op de **PLAY VOICE (= Stemgeluid afspelen)** en druk daarna op **SELECT (= Kiezen)**. De Voice Prompt voor deze registratie zal aangekondigd worden. De naam zal aangekondigd worden indien deze opgeslagen is. Als er geen naam opgeslagen is, zal alleen het telefoonnummer aangekondigd worden.

#### **Een registratie met aankondiging met stemgeluid opnemen**

 Druk op de **PHONEBK (= Telefoonboek)** 'softkey' om toegang te krijgen tot het telefoonboek.

Gebruik  $\blacktriangle$  en  $\nabla$  om door het telefoonboek te scrollen totdat u het contact dat u wilt bewerken vindt.

Druk op de **OPTIONS (= Opties)** 'softkey'.

Gebruik ▲ en ▼ om **RECORD VOICE (= Stemgeluid opnemen)** te kiezen.

Druk op de **SELECT** 'softkey'.

**Als u dit bevestigt dan heeft u max. 6 seconden de tijd om de naam van de registratie uit het telefoonboek op te nemen. U kunt ook op End (= Einde) drukken om dit te bevestigen. Uw opname zal onmiddellijk afgespeeld worden.** 

#### **Een registratie met aankondiging met stemgeluid wissen**

 Druk op de **PHONEBK (= Telefoonboek)** 'softkey' om toegang te krijgen tot het telefoonboek.

Gebruik  $\blacktriangle$  en  $\nabla$  om door het telefoonboek te scrollen totdat u het contact dat u wilt bewerken vindt.

Druk op de **OPTIONS (= Opties)** 'softkey'.

Gebruik **A** en ▼ om **ERASE VOICE (= Stemgeluid wissen)** te kiezen en druk daarna op **SELECT (= Kiezen)**.

### **SNELDRAAIEN**

Deze telefoon heeft 9 geheugenknoppen voor snel draaien. Zes van deze knoppen zijn sneldraaiknoppen en de andere drie zijn knoppen om nummers voor noodgevallen te draaien. Deze NOOD nummers zijn de ideale plaats om het nummer van de dokter of van een intieme vriend op te slaan. Als het nummer eenmaal op deze geheugenplaats opgeslagen is, hoeft u alleen maar één knop in te drukken om het nummer te draaien.

#### **Een sneldraainummer maken**

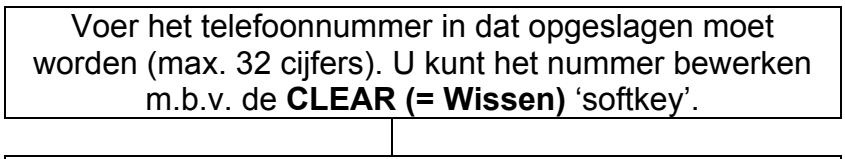

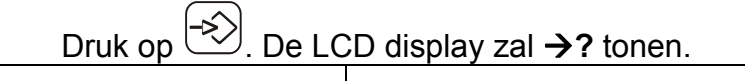

Kies de plaats van het op te slaan sneldraainummer door op de bijbehorende knop te drukken. **SAVED (= BEWAARD)** zal getoond worden.

**NUMBER: (= Nummer:) zal getoond worden.**

 Verander het telefoonnummer als dit niet juist is met de **CLEAR (= Wissen)** functie.

Druk op de **SAVE (= Bewaar)** 'softkey' om te bevestigen.

**NAME: (= Naam:) zal getoond worden.** 

**Voer de gewenste naam m.b.v. het numerieke toetsenbord in.** 

Druk op de **SAVE (= Bewaar)** 'softkey' om te bevestigen.

Gebruik  $\triangle$  en  $\nabla$  om de gewenste beltoon te kiezen. Elke

### **SNELDRAAIEN**

keer, dat u de melodie van de toon wijzigt, zal de telefoon overgaan met de gekozen beltoon.

#### **Druk op de SELECTEREN 'softkey' om dit te bevestigen.**

#### **Een sneldraainummer bekijken/bellen**

Druk in de stand-by stand op de gewenste locatie van een sneldraainummer. Het telefoonnummer wordt getoond.

Neem de handset ter hand en druk op  $\mathbb {I}$  om het sneldraainummer te draaien.

**NB**: U kunt ook één van de sneldraai / NOOD nummers ongeveer 1 seconde indrukken om automatisch de handenvrij functie in te schakelen en het gewenste nummer te draaien.

#### **Een sneldraainummer wissen**

Druk in de stand-by stand op de gewenste locatie van een sneldraainummer. Het telefoonnummer wordt getoond.

Druk op de OPTIONS 'softkey' en gebruik ▲ en ▼ om ERASE te kiezen en druk dan op de SELECT 'softkey'. Het nummer zal uit de plaats gewist worden. Een andere manier is om een nieuw nummer op te slaan, waardoor het oude nummer automatisch gewist wordt.

### **ANTWOORDAPPARAAT**

### **Het antwoordapparaat aan- of uitzetten**

Het antwoordapparaat kan als volgt AAN of UIT gezet worden:

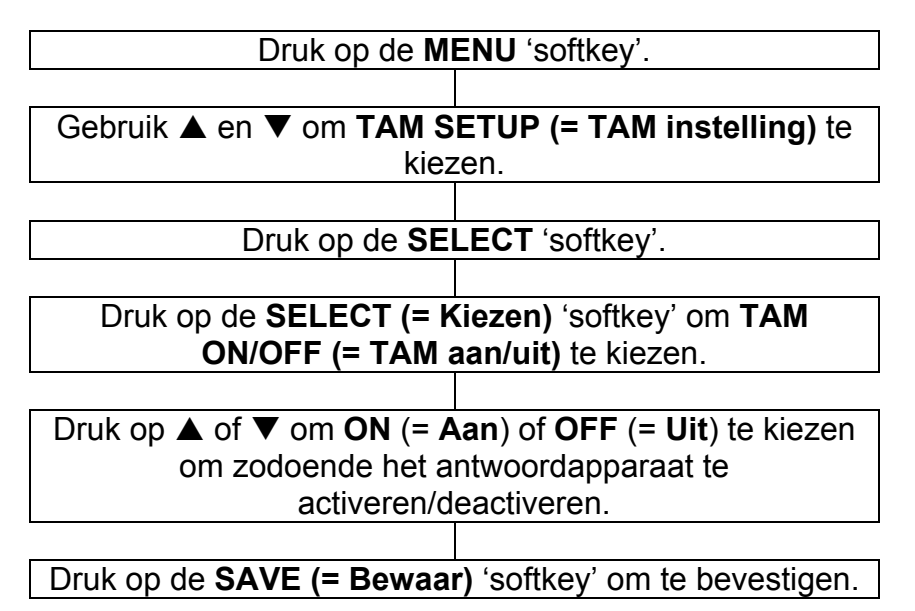

Als het antwoordapparaat AAN staat, zullen binnenkomende oproepen na een bepaald aantal keren overgaan (zie Instellingen van het Antwoordapparaat) door het apparaat beantwoord worden. Wanneer het antwoordapparaat een binnenkomende oproep beantwoordt, zal degene die belt de uitgaande mededeling horen. Na een korte pieptoon kunnen ze dan een bericht achterlaten.

Als het antwoordapparaat UIT staat, zal het een binnenkomende oproep na 10 keer overgaan beantwoorden. Dit is om op afstand toegang te krijgen tot bepaalde functies mogelijk te maken.

Uw CL555 antwoordapparaat kan in werking worden gesteld door:

- Het telefoonapparaat
- Op afstand vanaf elke externe telefoon

### **Uitgaande mededeling**

U moet een uitgaande mededeling opnemen voordat u het antwoordapparaat gebruikt. De uitgaande mededeling is uw bericht dat een beller hoort en het kan max. 2 minuten duren.

De standaard UGM (= uitgaande mededeling) is "Laat uw bericht achter na de pieptoon". U kunt ook uw eigen UGM opnemen als u dat wilt.

#### **Een uitgaande mededeling opnemen**

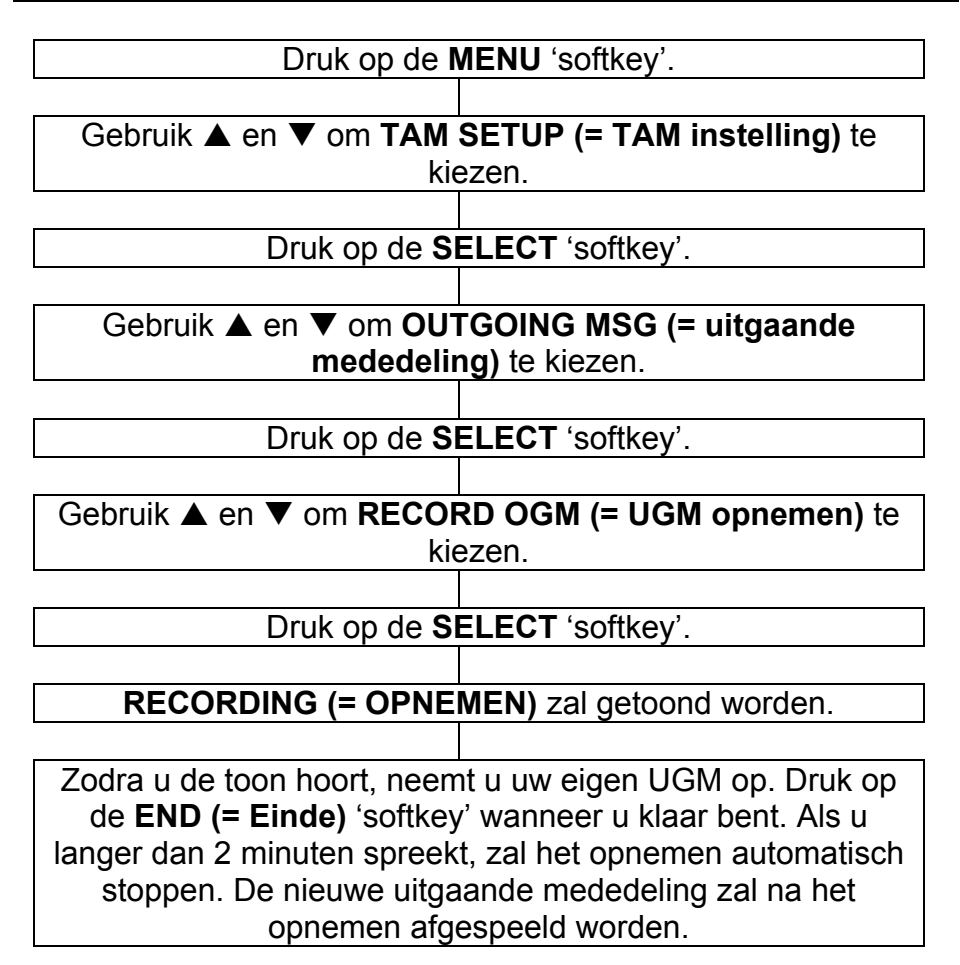

# **ANTWOORDAPPARAAT**

### **Een uitgaande mededeling controleren**

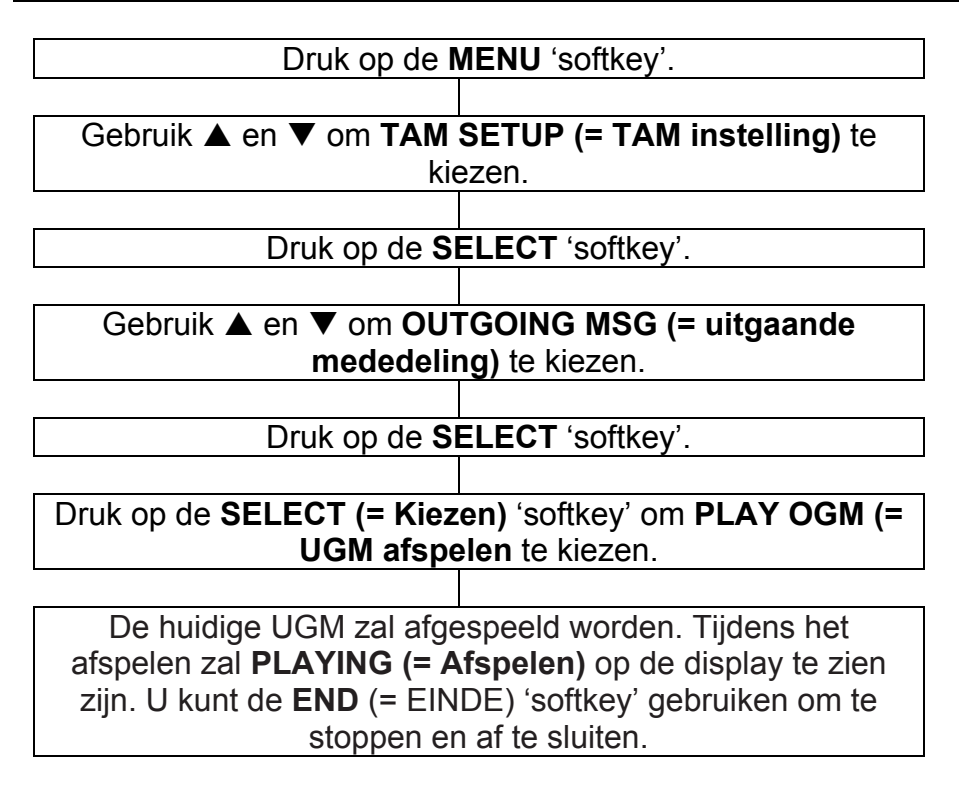

#### **De uitgaande mededeling herstellen**

U kunt de door uzelf opgenomen uitgaande mededeling wissen en de standaard uitgaande mededeling ervoor in de plaats zetten.

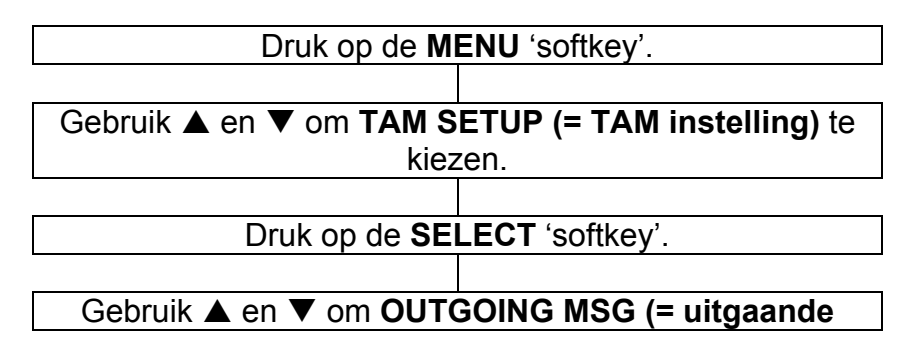

# **ANTWOORDAPPARAAT**

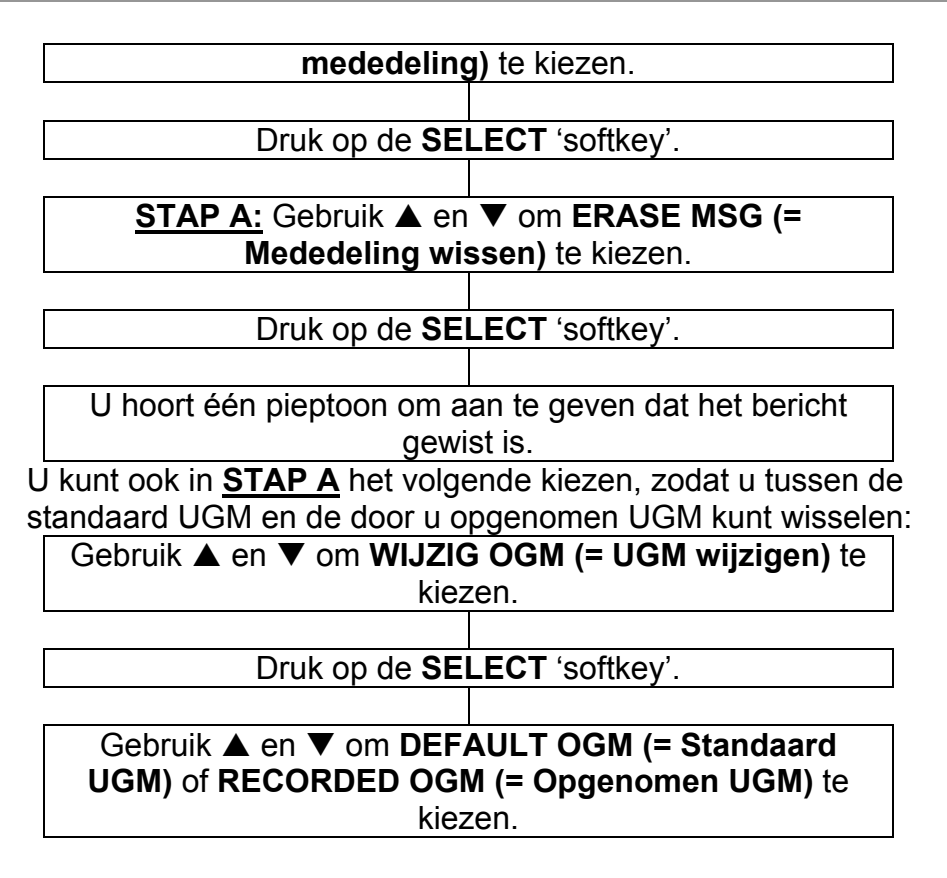

#### **Instellingen van het Antwoordapparaat**

U kunt het aantal keren kiezen dat de telefoon overgaat voordat het antwoordapparaat geactiveerd wordt en op een binnenkomende oproep reageert. U heeft de volgende keuzes: 2 keer overgaan = oproep wordt beantwoord na 2 keer overgaan. 3 keer overgaan = oproep wordt beantwoord na 3 keer overgaan. 4 keer overgaan = oproep wordt beantwoord na 4 keer overgaan. 5 keer overgaan = oproep wordt beantwoord na 5 keer overgaan. 6 keer overgaan = oproep wordt beantwoord na 6 keer overgaan. • TS (TOLL SAVER) = activeert de Toll Saver functie.

In de Toll Saver stand zullen binnenkomende oproepen na 5 keer overgaan beantwoord worden, totdat het eerste bellers bericht

opgenomen is. Als eenmaal een bericht opgenomen is, zal het antwoordapparaat na 3 keer overgaan reageren. Dit is handig als u probeert om op afstand toegang te krijgen tot het antwoordapparaat. Als het antwoordapparaat bij de vierde keer overgaan nog niet gereageerd heeft, dan zijn er geen nieuwe berichten en kunt u ophangen voordat de oproep in rekening wordt gebracht. Als het antwoordapparaat na 3 keer overgaan reageert, dan zijn er nieuwe berichten opgenomen.

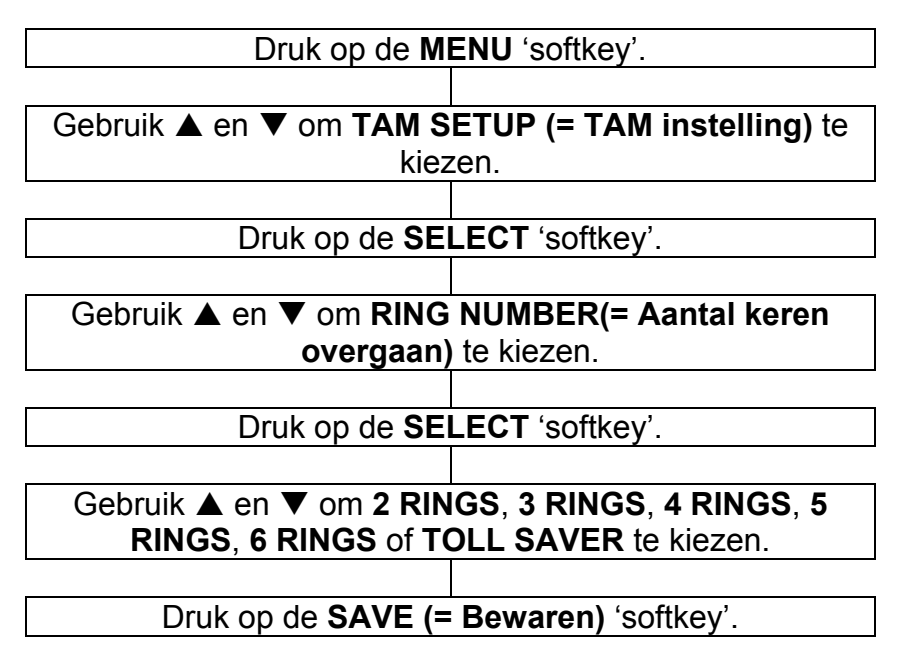

#### **Naar berichten luisteren**

Als u een nieuw bericht ontvangen heeft, zal de display tonen hoeveel nieuwe berichten u ontvangen heeft en de Nieuw Bericht LED zal branden.

Druk op de <sup>tom</sup>t toets om het bericht af te spelen. Om de berichten via de luidspreker af te spelen drukt u op  $\boxed{\blacktriangleright}$  terwijl de telefoon op de haak ligt. Om de berichten via de hoorn af te

### **ANTWOORDAPPARAAT**

spelen drukt u op  $\boxed{\blacktriangleright}$  nadat u de handset ter hand heeft genomen. U hoort "U hebt N nieuwe berichten" of "U hebt N oude berichten". De berichten worden na elkaar afgespeeld. Tijdens het afspelen kunt u het volgende doen:

Druk op  $\mathsf C$  om het huidige bericht te wissen.

Druk eenmaal op  $\left(\frac{|\cdot|}{\cdot}\right)$  om het huidige bericht opnieuw af te spelen.

Druk tweemaal op ( $\leftarrow$ ) om het vorige bericht opnieuw af te spelen.

Druk op de <sup>toets</sup> om het volgende bericht af te spelen.

Druk op de ved toets om het afspelen te stoppen en af te sluiten.

Gebruik VOL+ of VOL- aan de rechterkant van de telefoon om het afspeelvolume aan te passen. U kunt ook de versterking gebruiken terwijl u het antwoordapparaat gebruikt.

Het antwoordapparaat zal naar de stand-by stand terugkeren als het afspelen afgelopen is. Alle binnenkomende berichten worden bewaard, tenzij u deze heeft gewist tijdens het afspelen (zie hierboven). Nieuwe berichten worden na oude berichten opgenomen.

### **Screening van oproepen**

Binnenkomende berichten kunnen tijdens de ontvangst via de luidspreker gehoord worden. Als er geen geluid is, stelt u het volume in m.b.v. de regelaar aan de rechterkant van de telefoon. Als u met de beller wilt spreken, neemt u de hoorn ter hand.

#### **Langzaam afluisteren van een binnengekomen bericht**

Als u moeite heeft een achtergelaten bericht te horen of te begrijpen kunt u het langzaam afspelen.

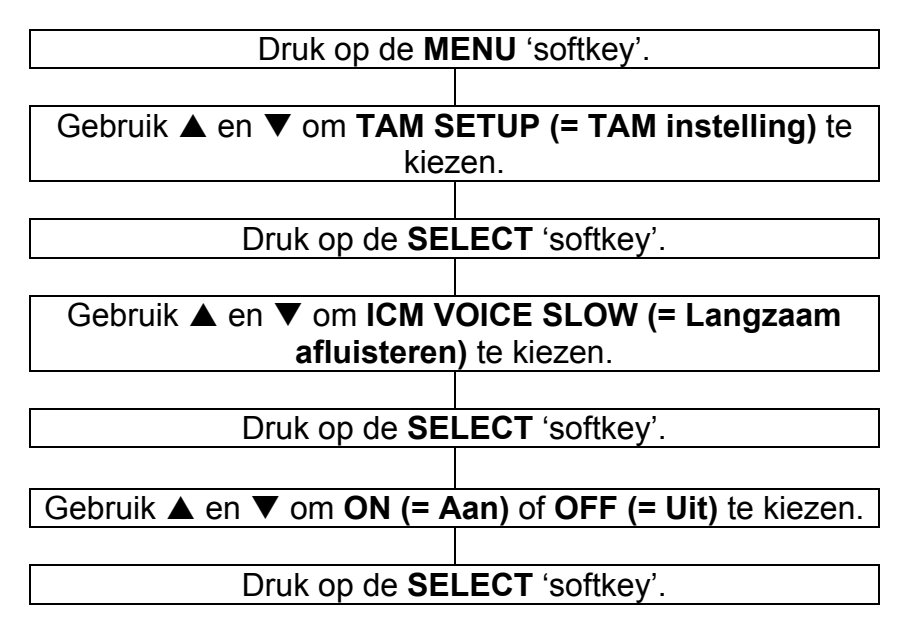

#### **Het antwoordapparaat op afstand in werking stellen**

U kunt op afstand toegang krijgen tot het antwoordapparaat m.b.v. de toetsen van een gewone telefoon met TOON draaimodus.

#### **Code op afstand**

Een geheime 4-cijferige code is vereist om naar uw berichten te luisteren vanaf een andere externe telefoon op afstand. De standaard code is 0000. Omwille van veiligheidsredenen wordt aanbevolen deze code te veranderen.

# **ANTWOORDAPPARAAT**

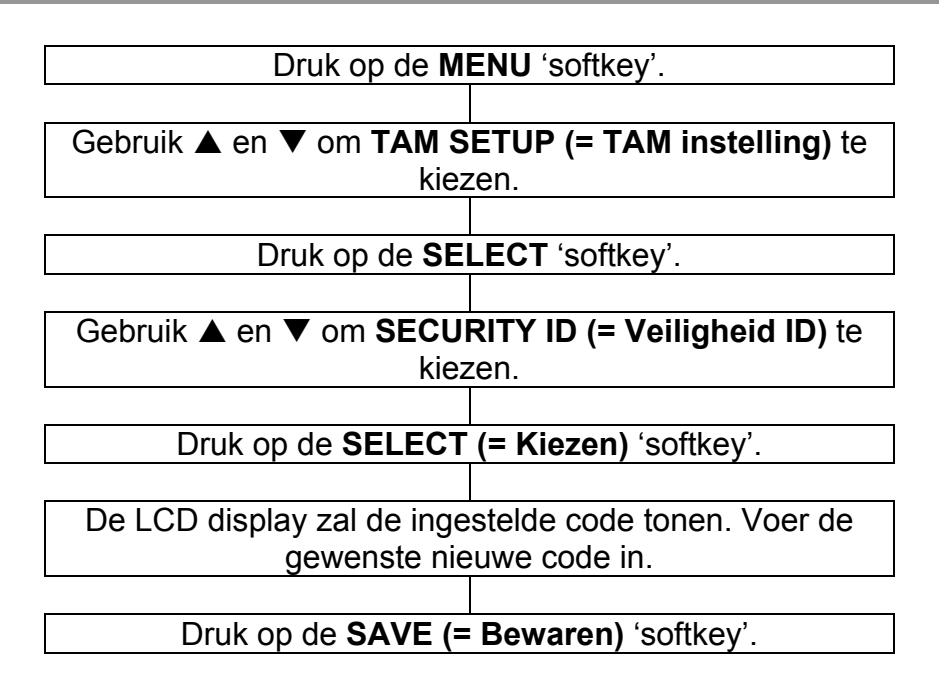

#### **Afstandsbediening**

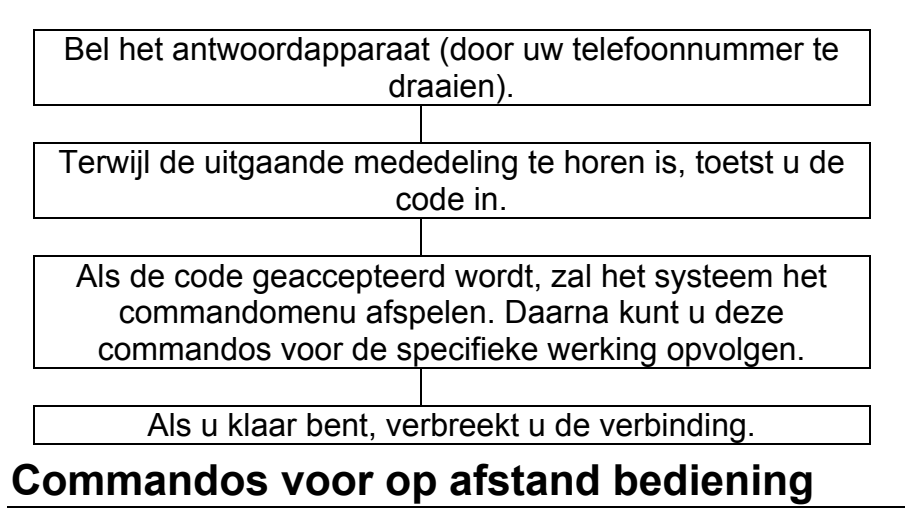

#### **Commandos**

2 Nieuwe berichten afspelen

### **ANTWOORDAPPARAAT**

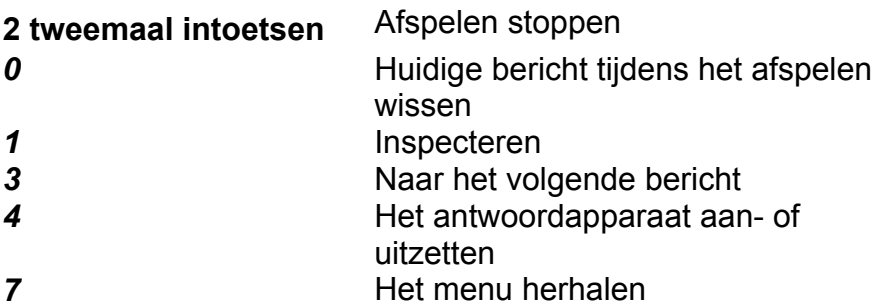

### **Een memo opnemen**

U kunt een memo van maximaal 3 minuten achterlaten voor andere gebruikers van het antwoordapparaat.

Om een memo op te nemen drukt u in de stand-by stand op en houdt deze ingedrukt. De display zal **RECORDING** 

**MEMO (= Memo opnemen)** tonen en de opname beginnen. De MEMO) toets moet ingedrukt gehouden worden tijdens de opname. Om de opname te beëindigen laat u de  $\overline{\text{MEMO}}$  toets los.

Het memo kan afgespeeld worden door op de  $\overline{\bigcup_{i=1}^{\lvert\bullet\rvert}}$  toets van het antwoordapparaat te drukken of m.b.v. een gewone telefoon via de Toegang Op Afstand functie.

### **Geheugen is vol**

De totale capaciteit van het geheugen van het antwoordapparaat is ongeveer 40 à 50 minuten. Het geheugen wordt gedeeld door de uitgaande mededeling, het persoonlijke memo en de binnenkomende berichten. Als het geheugen vol is, zal het antwoordapparaat na 10 keer overgaan reageren om afspelen en wissen van berichten op afstand mogelijk te maken; nieuwe berichten zullen niet opgenomen worden, totdat de oude berichten afgespeeld en gewist zijn.

#### **Geen beeldscherm**

- Zorg ervoor dat de voedingsadapter correct is aangesloten en niet beschadigd is.
- Controleer of er in uw gebied geen stroomuitval is.

#### **De CL555 gaat niet over**

- Zorg ervoor dat het aansluitsnoer correct is aangesloten en niet beschadigd is.
- Verbind een andere telefoon met de PTT stekkerdoos of verplaats uw telefoon naar een andere stekkerdoos om te controleren of de storing aan uw telefoon ligt of aan de PTT stekkerdoos.
- Er kunnen teveel communicatieapparaten (bijv. modem, fax of een tweede telefoon) met één telefoonlijn verbonden zijn. Neem contact op met uw telefoondienst om het maximale aantal aansluitingen voor uw telefoonlijn (privé of zakelijk) te bepalen.
- Controleer of de Belsignaal schakelaar niet UIT staat.
- Controleer het volumeniveau van het belsignaal.

#### **Geen kiestoon**

- Zorg ervoor dat het aansluitsnoer correct is aangesloten en niet beschadigd is.
- Verbind een andere telefoon met de PTT stekkerdoos of verplaats uw telefoon naar een andere stekkerdoos om te controleren of de storing aan uw telefoon ligt of aan de PTT stekkerdoos.
- Er kunnen teveel communicatieapparaten (bijv. modem, fax of een tweede telefoon) met één telefoonlijn verbonden zijn. Neem contact op met uw telefoondienst om het maximale aantal aansluitingen voor uw telefoonlijn (privé of zakelijk) te bepalen.
- Controleer of de draaistand op de juiste instelling (toon of puls) is ingesteld.

#### **Interferentie op de lijn**

• Als u een DSL lijn heeft, zorg er dan voor dat alle telefooncontactdozen een filter hebben.

#### **Informatie van Bellers ID wordt niet getoond**

• Zorg ervoor dat u de dienst Bellers ID bij uw dienstverlener heeft aangevraagd.

#### **Geen versterking**

• Controleer of de Versterkingstoets ingedrukt is en de LED brandt (rood lichtje).

#### **Algemeen**

Gebruik alleen de met het product meegeleverde voeding.

Maak het toestel niet open. Neem voor alle reparaties contact op met de helpdesk.

De telefoon kan geluid tot een hoog volume versterken. Het is daarom belangrijk om gebruikers van de juiste werking op de hoogte te brengen. Aanbevolen wordt om de volumeregelaar in de laagste stand te zetten wanneer de telefoon niet wordt gebruikt. Waarschuw andere gebruikers dat hun gehoor beschadigd kan worden bij onjuist gebruik.

#### **Schoonmaken**

Maak de telefoon met een zachte doek schoon. Nooit schuur- of schoonmaakmiddelen gebruiken: deze kunnen de afwerklaag of de elektrische onderdelen aan de binnenkant beschadigen.

#### **Omgeving**

Nooit aan direct zonlicht blootstellen.

Zorg er altijd voor dat er een vrije luchtstroom over de oppervlakten van de telefoon is.

Zet geen enkel deel van uw product in water en gebruik het niet in vochtige of natte omstandigheden zoals bijvoorbeeld in badkamers.

Stel uw product niet bloot aan vuur of andere gevaarlijke condities.

Haal tijdens onweer het aansluitsnoer van uw telefoon uit de stekkerdoos omdat dit uw telefoon kan beschadigen. Uw garantie geldt NIET voor schade veroorzaakt door onweer.

De telefoon is ontworpen te werken bij een temperatuurbereik van 5°C tot 45°C.

### **GARANTIE**

Vanaf het moment dat u uw Geemarc product heeft gekocht, garandeert Geemarc het voor 2 jaar. Tijdens deze periode zijn alle reparaties of vervangingen (aan ons de keuze) gratis. Mocht u problemen ondervinden, neem dan contact op met onze Helpdesk of ga naar onze website op www.geemarc.com. Ongelukken, verwaarlozing of breuk aan welk onderdeel dan ook worden niet door de garantie gedekt. Er mag niet geknoeid worden met het product of uit elkaar gehaald worden door iemand die niet een erkende Geemarc vertegenwoordiger is. De Geemarc garantie beperkt op geen enkele manier onze wettelijke rechten.

**BELANGRIJK:** UW ONTVANGSTBEWIJS IS ONDERDEEL VAN UW GARANTIE *EN* MOET BEWAARD EN GETOOND WORDEN VOOR HET GEVAL DAT U GARANTIE CLAIMT.

N.B.: De garantie is alleen maar geldig in het Verenigd Koninkrijk.

**VERKLARING:** Hierbij verklaart Geemarc dat dit product voldoet aan de essentiële vereisten en andere relevante condities van de Richtlijn 1999/5/EG betreffende radioapparatuur en telecommunicatie eindapparatuur en in het bijzonder aan Artikel 3, paragraaf 1a, 1b en 2. De telefoon werkt niet als de lijnvoeding lager dan 18 mA is.

*De nakomingsverklaring kan ingezien worden op www.geemarc.com.* 

**Elektrische verbinding:** Dit apparaat is ontworpen om slechts te functioneren met 230V / 50Hz voeding. (Geclassificeerd als gevaarlijk voltage volgens de EN60950 norm.) Het apparaat heeft geen geïntegreerde AAN/UIT schakelaar. Om de voeding uit te schakelen moet u de voeding van het lichtnet uitschakelen of de wisselstroomadapter uit de wandcontactdoos halen. Zorg er bij installatie voor dat u gemakkelijk bij de contactdoos van het lichtnet kunt komen.

### **GARANTIE**

**Telefoonverbinding:** Voltages aanwezig op het telecommunicatienetwerk zijn geclassificeerd TNV-3 (Telecommunicatie Netwerk Voltage) volgens de EN60950 norm.

# **RICHTLIJNEN VOOR HERGEBRUIK**

De afgedankte elektrische en elektronische apparatuur (AEEA / Engels: WEEE) richtlijn is opgesteld om producten die aan het einde van hun nuttig gebruik zijn gekomen op de beste manier voor hergebruik geschikt te maken.

Wanneer dit product niet langer gebruikt wordt, gooi het dan niet weg met uw huisvuil.

Gebruik liever een van de volgende stortingsopties:

- − Verwijder de batterijen en doe deze in een daartoe geschikte AEEA container. Gooi het product in een daartoe geschikte AEEA container.
- − Of geef het oude product aan uw winkelier. Als u een nieuw apparaat koopt, moeten zij dit accepteren.

Als u deze instructies in acht neemt, zorgt u voor de menselijke gezondheid en beschermt u het milieu.

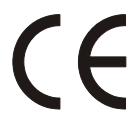

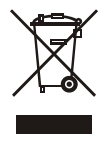

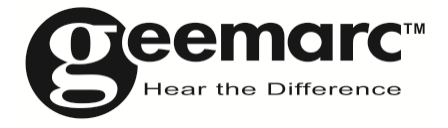

**Bezoek ons op www.geemarc.com voor productondersteuning en hulp** 

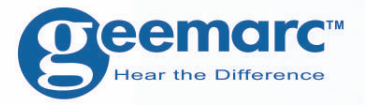

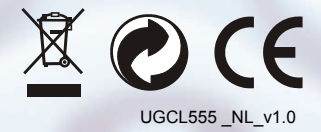

#### **Oeemarc** UNITED KINGDOM

5 Swallow Court **Swallowfields Welwyn Garden City** Hertfordshire, AL7 1SB For product support. 01707384438

**O**eemarc **FRANCE** 

Parc de l'Etoile 2, rue Galilée 59791 **GRANDE SYNTHE CEDEX** TEL. SERVICE APRES VENTE. 03 28 58 75 99

www.geemarc.com

60

www.geemarc.com